# **P8GR**

# Bedienungsanleitung

PS11503ADEAC01 01/2018

 $y_{\ell y}$ 

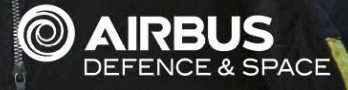

# **0598 1987**

#### KONFORMITÄTSERKLÄRUNG Wir, Airbus Defence and Space Oy, Hiomotie 32, 00380 Helsinki, Finnland, erklären voll verantwortlich, dass das

Produkt P8GR den Bestimmungen der folgenden Richtlinien des Rates der Europäischen Union entspricht:

- *•* 2011/65/EC (ROHS)
- *•* 2014/53/EU (Richtlinie über die Bereitstellung von Funkanlagen).

Eine Kopie der Konformitätserklärung finden Sie unter: https://cinfodin-airbusds.com.

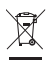

Das Symbol der durchgestrichenen Abfalltonne auf Rädern bedeutet, dass das Produkt in der Europäischen Union einer getrennten Müllsammlung zugeführt werden muss. Dies gilt sowohl für das Produkt selbst, als auch für alle mit diesem Symbol gekennzeichneten Zubehörteile. Diese Produkte dürfen nicht über den unsortierten Hausmüll entsorgt werden. Übergeben Sie dieses Produkt nach der Betriebsdauer zur Wiederverwertung bitte an Ihren

Händler oder Verkaufsvertreter.

Copyright © 2016-2018 Airbus DS SLC. Alle Rechte vorbehalten.

Airbus Defence and Space® in eine eingetragene Marke von Airbus Defence and Space Oy. Andere in diesem Dokument genannte Produktnamen, Marken oder Kennzeichnungen können Marken der jeweiligen Unternehmen sein und werden lediglich zu Informationszwecken erwähnt.

Das Dokument ist vertraulich und enthält rechtlich geschützte Informationen. Das Dokument darf nur für den Zweck benutzt werden, für den es übermittelt worden ist. Der Inhalt dieses Dokuments darf ohne vorherige schriftliche Genehmigung durch Airbus Defence and Space in keiner Form, weder ganz noch teilweise, vervielfältigt, weitergegeben, verbreitet oder gespeichert werden.

Airbus Defence and Space entwickelt die Produkte entsprechend seines Grundsatzes ständig weiter. Airbus Defence and Space behält sich das Recht vor, ohne vorherige Ankündigung an jedem der in dieser Dokumentation beschriebenen Produkte Änderungen und Verbesserungen vorzunehmen sowie ohne vorherige Ankündigung Änderungen an diesem Dokument vorzunehmen oder das Dokument zurückzuziehen.

Airbus Defence and Space stellt in angemessenem Umfang sicher, dass die in diesem Dokument enthaltenen Informationen vollständig und fehlerfrei sind. Die Vorschläge, Anweisungen, Kommentare und Aussagen hierin (z. B. zu Kompatibilität, Leistung und Funktion der im Dokument erwähnten Hard- und Software) sind jedoch nicht als bindend erachtet oder zu verstehen. Dieses Dokument wird ohne jegliche Mängelgewähr für den Inhalt bereitgestellt. Der Kunde übernimmt die volle Verantwortung für die Benutzung des Dokuments oder Teilen davon. Kommentare und Rückmeldungen an Airbus Defence and Space sind jederzeit willkommen und dienen der kontinuierlichen Weiterentwicklung und Verbesserung der Produkte und Dienstleistungen von Airbus Defence and Space und des Dokuments selbst. EADS Secure Networks übernimmt weder ausdrücklich noch stillschweigend irgendeine Gewährleistung für die Richtigkeit oder Vollständigkeit des Inhalts dieses Dokuments, einschließlich, aber nicht beschränkt auf die stillschweigende Garantie der Markttauglichkeit und der Eignung für einen bestimmten Zweck, es sei denn, anwendbare Gesetze oder Rechtsprechung schreiben zwingend eine Haftung vor.

Im vollen Rahmen des geltenden Rechts schließt Airbus Defence and Space jegliche Haftung für den Verlust von Daten und Einkünften oder für jedwede besonderen, beiläufigen, mittelbaren oder unmittelbaren Schäden aus, wie immer diese auch zustande gekommen sind.

Die Verfügbarkeit bestimmter Produkte kann je nach Region variieren. Erkundigen Sie sich bei einem Airbus Defence and Space-Händler in Ihrer Nähe.

Die Nutzung und der Betrieb dieses Geräts sind genehmigungspflichtig: Details erhalten Sie von der Frequenzregulierungsbehörde vor Ort.

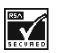

Dazu gehört auch RSA BSAFE Verschlüsselungs- oder Sicherheitsprotokoll-Software von RSA Security.

Dotum ist eine eingetragene Marke der Microsoft Corporation.

HeiS ist eine eingetragene Marke der Microsoft Corporation.

Sie haben mit Ihrem Pager eine Kurzanleitung im Taschenformat erhalten, die Ihnen den Einstieg erleichtern soll. Sie können diese Anleitung bei Bedarf von der Website<https://cinfodin-airbusds.com> herunterladen oder bei einem Airbus Defence and Space-Händler bestellen.

\_\_\_\_\_\_\_\_\_\_\_\_\_\_\_\_\_\_\_\_\_\_\_\_\_\_\_\_\_\_\_\_\_\_\_\_\_\_\_\_\_\_\_\_\_\_\_\_\_\_\_\_\_\_\_\_\_\_\_\_\_\_\_\_\_\_\_\_\_\_\_\_\_\_\_\_\_\_\_\_\_

\_\_\_\_\_\_\_\_\_\_\_\_\_\_\_\_\_\_\_\_\_\_\_\_\_\_\_\_\_\_\_\_\_\_\_\_\_\_\_\_\_\_\_\_\_\_\_\_\_\_\_\_\_\_\_\_\_\_\_\_\_\_\_\_\_\_\_\_\_\_\_\_\_\_\_\_\_\_\_\_\_

# <span id="page-3-0"></span>**Inhalt**

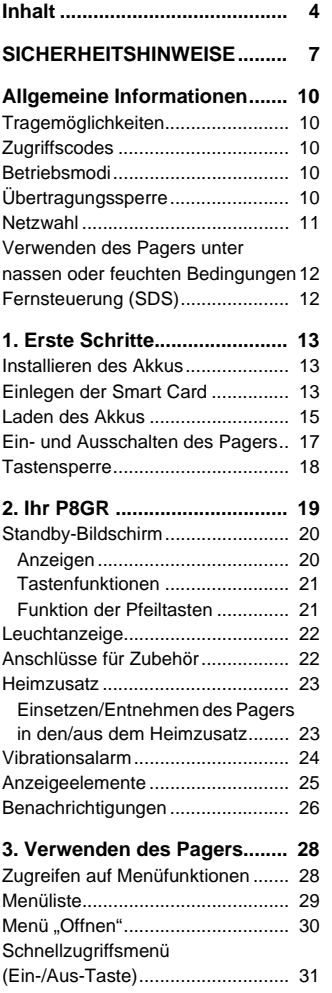

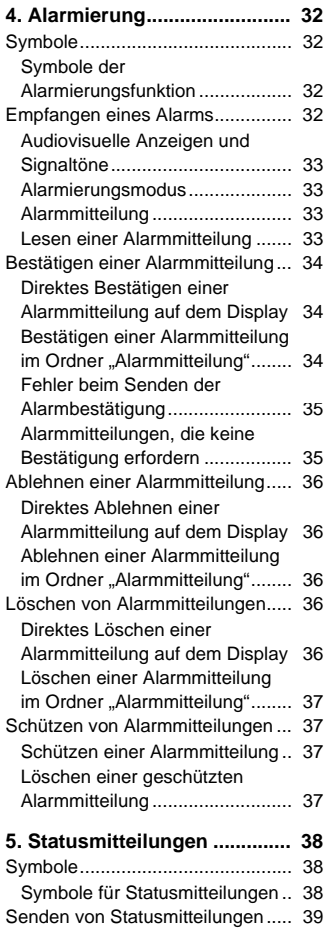

P8GR - Bedienungsanleitung ein anderen PS11503ADEAC01

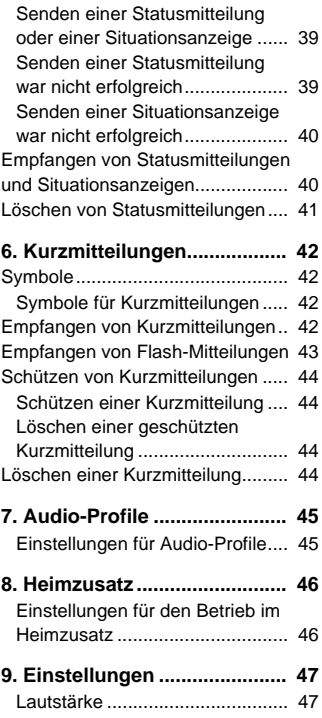

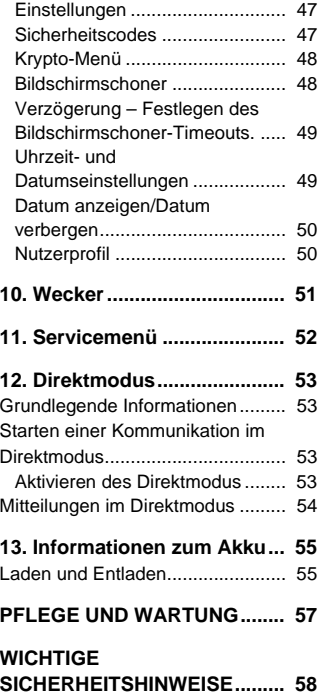

PS11503ADEAC01 PS11503ADEAC01

P8GR - Bedienungsanleitung ein anderen PS11503ADEAC01

# <span id="page-6-0"></span>**SICHERHEITSHINWEISE**

Lesen Sie diese einfachen Richtlinien. Eine Nichtbeachtung dieser Richtlinien kann gefährlich oder illegal sein. Weitere Informationen finden Sie in der vollständigen Bedienungsanleitung.

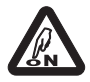

#### **EINSCHALTEN**

Schalten Sie das Gerät nicht ein, wenn der Einsatz von mobilen Kommunikationsgeräten verboten ist oder der Betrieb des Geräts Störungen oder Gefahren verursachen kann.

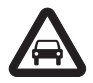

#### **VERKEHRSSICHERHEIT GEHT VOR**

Befolgen Sie alle örtlichen Gesetze. Die Hände müssen beim Fahren immer für die Bedienung des Fahrzeugs frei sein. Die Verkehrssicherheit muss beim Fahren immer Vorrang haben.

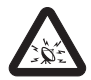

#### **STÖRUNGEN**

Mobile Kommunikationsgeräte sind anfällig für Störungen durch Interferenzen, die die Leistung beeinträchtigen können.

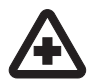

#### **IN KRANKENHÄUSERN AUSSCHALTEN**

Beachten Sie alle Gebrauchsbeschränkungen. Schalten Sie den Pager in der Nähe medizinischer Geräte aus.

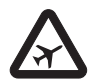

#### **DIE VERWENDUNG IN FLUGZEUGEN ODER AUF FLUGHÄFEN KANN VERBOTEN SEIN**

Beachten Sie alle Gebrauchsbeschränkungen. Mobile Kommunikationsgeräte können Störungen in Flugzeugen verursachen. Flughafenpersonal, das mobile Kommunikationsgeräte verwendet, muss die Richtlinien und Vorschriften beachten, die von der eigenen Organisation erlassen wurden.

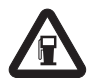

#### **BEIM TANKEN AUSSCHALTEN**

Benutzen Sie den Pager nicht an Tankstellen. Verwenden Sie ihn nicht in der Nähe von Kraftstoffen oder Chemikalien.

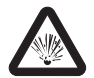

#### **IN SPRENGGEBIETEN AUSSCHALTEN**

Beachten Sie alle Gebrauchsbeschränkungen. Benutzen Sie den Pager nicht in Sprenggebieten.

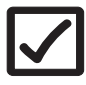

#### **UMSICHTIG VERWENDEN**

Halten Sie das Gerät in der normalen Position wie in der Produktdokumentation dargestellt. Berühren Sie den Antennenbereich nicht unnötig.

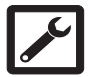

#### **QUALIFIZIERTER KUNDENDIENST**

Nur qualifiziertes Personal darf dieses Produkt installieren und reparieren.

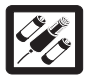

#### **ZUBEHÖR UND AKKUS**

Verwenden Sie nur zugelassenes Zubehör und zugelassene Akkus. Schließen Sie keine nicht kompatiblen Produkte an.

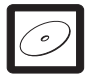

#### **SICHERUNGSKOPIEN**

Von allen wichtigen Daten sollten Sie entweder Sicherungskopien anfertigen oder Abschriften aufbewahren.

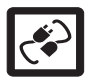

#### **ANSCHLUSS AN ANDERE GERÄTE**

Wenn Sie das Gerät an ein anderes Gerät anschließen, lesen Sie dessen Bedienungsanleitung, um detaillierte Sicherheitshinweise zu erhalten. Schließen Sie keine nicht kompatiblen Produkte an.

# **INFORMATIONEN ÜBER IHREN PAGER**

Der in dieser Bedienungsanleitung beschriebene Pager ist für den Einsatz im TETRA-Netz zugelassen. Weitere Informationen über Netze erhalten Sie bei Ihrem Netzbetreiber/Diensteanbieter.

Beachten Sie alle geltenden Gesetze und verletzen Sie nicht die Privatsphäre und Rechte anderer, wenn Sie die Funktionen des Pagers nutzen.

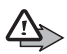

**Warnung:** Wenn Sie andere Funktionen des Pagers als den Wecker verwenden möchten, muss der Pager eingeschaltet sein. Schalten Sie den Pager nicht ein, wenn der Einsatz des mobilen Kommunikationsgeräts Störungen oder Gefahren verursachen kann.

Der Pager und sein Zubehör können Kleinteile enthalten. Halten Sie diese außerhalb der Reichweite von kleinen Kindern.

### **Netzdienste**

Für die Verwendung des Pagers benötigen Sie Zugriff auf die Dienste eines Mobilfunkanbieters. Die Verwendung vieler Funktionen des Pagers hängt von den Funktionen des Mobilfunknetzes und der Gerätekonfiguration ab. Diese Netzfunktionen sind u. U. nicht in allen Netzen verfügbar, oder Sie müssen ihre Nutzung gesondert mit dem Netzbetreiber/Diensteanbieter vereinbaren, bevor Sie auf sie zugreifen können. Ihr Netzbetreiber/ Diensteanbieter muss Ihnen u. U. zusätzliche Informationen für die Verwendung der Dienste und über die damit verbundenen Kosten geben. Bei einigen Netzen können außerdem Einschränkungen gegeben sein, die die Verwendung der Netzdienste beeinträchtigen können. Einige Netze unterstützen z. B. möglicherweise nicht alle sprachabhängigen Zeichen und Dienste.

Ihr Netzbetreiber/Diensteanbieter hat möglicherweise verlangt, dass bestimmte Funktionen des Pagers deaktiviert oder nicht aktiviert werden. Weitere Informationen erhalten Sie bei Ihrem Netzbetreiber/Diensteanbieter.

# **Zubehör, Akkus und Ladegeräte**

Schalten Sie stets den Pager aus und trennen Sie das Ladegerät, bevor Sie den Akku entfernen.

Prüfen Sie, welche Modellnummer das Ladegerät hat, bevor Sie dieses zusammen mit dem Pager verwenden.

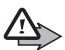

**Warnung:** Verwenden Sie nur Akkus, Ladegeräte und Zubehör, die von Airbus DS SLC für den Einsatz mit diesem Modell zugelassen wurden. Der Einsatz anderer Typen lässt möglicherweise die Zulassung oder Garantie bzw. Gewährleistung erlöschen und kann gefährlich sein.

Erkundigen Sie sich bei Ihrem Händler nach der Verfügbarkeit von zugelassenem Zubehör. Ziehen Sie beim Trennen des Netzkabels von Zubehörteilen am Stecker und nicht am Kabel.

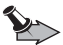

**Wichtig:** Für mit diesem Pager verwendetes Zubehör gelten nicht  $>$  dieselben Spezifikationen für Haltbarkeit oder Wasserdichtigkeit wie für den Pager selbst. Beispielsweise dürfen alle Ladegeräte nur im Trockenen verwendet werden. Sie dürfen nicht benutzt werden, wenn sie feucht oder nass sind.

# <span id="page-9-0"></span>**Allgemeine Informationen**

# <span id="page-9-1"></span>**Tragemöglichkeiten**

Sie können den Pager ohne weiteres Hilfsmittel in der Tasche oder Handtasche bei sich tragen. Alternativ können Sie ihn auch an einem Trageriemen, an einem Gürtelclip (vertikal oder horizontal) oder in einer Gürteltasche tragen.

# <span id="page-9-5"></span><span id="page-9-2"></span>**Zugriffscodes**

Wenn auf Ihrem Pager die Eingabe des Gerätecodes erforderlich ist, müssen Sie diesen nach jedem Einschalten eingeben. Der vierstellige Gerätecode ist werkseitig auf "1234" eingestellt.

Ändern Sie den Code, um Ihren Pager vor unberechtigtem Gebrauch zu schützen. Halten Sie den neuen Code geheim und bewahren Sie ihn an einem sicheren Ort getrennt vom Pager auf.

## <span id="page-9-3"></span>**Betriebsmodi**

Für den Pager stehen zwei Betriebsmodi zur Auswahl: Netzmodus und Direktmodus. Im Netzmodus wird der Pager über das TETRA-Netz betrieben. Im Direktmodus wird der Pager ohne Netz betrieben, so dass die Geräte direkt miteinander kommunizieren. In diesem Modus sind nur einige Funktionen des Pagers verfügbar. Weitere Informationen zum Direktmodus finden Sie unter [Direktmodus auf Siete 53](#page-52-4).

# <span id="page-9-4"></span>**Übertragungssperre**

Wenn die Übertragungssperre aktiv ist, sendet der Pager keine Signale an das Netz. Es sind dann nur bestimmte Netzdienste verfügbar. Im Netzmodus kann der Pager – sofern er im Netz registriert ist – nur Mitteilungen und Statushinweise empfangen, die an Gesprächsgruppen adressiert sind. Im Direktmodus kann der Pager Mitteilungen und Statushinweise empfangen. Bei aktivierter Übertragungssperre kann der Pager nicht erneut im Netz registriert werden (wenn der Pager z. B. aus- und wieder eingeschaltet wird).

1[0/6](#page-61-0)2 Dieses Dokument ist Eigentum von Airbus DS SLC und darf ohne Erlaubnis nicht kopiert oder weitergegeben werden.

Die eingeschränkten Netzdienste sind im Netzmodus nur in dem Netzabdeckungsbereich der Zelle verfügbar, in dem der Pager zuletzt registriert wurde. Der Pager kann nicht in anderen Netzzellen registriert werden, wenn die Übertragungssperre aktiviert ist. Deshalb kann der Betriebsbereich begrenzt sein.

Um die Übertragungssperre zu aktivieren bzw. zu deaktivieren, wählen Sie **Menü***EinstellungenEinstellungenÜbertr.-sperreEin* oder *Aus*. Die Übertragungssperre sollte aktiviert werden, bevor Sie den Bereich betreten, in dem die Übertragung gesperrt sein soll. Bei aktivierter Übertragungssperre ist im Standby-Modus das Symbol  $\frac{1}{200}$  oder  $\frac{1}{200}$  zu sehen. Je nach den vordefinierten Einstellungen kann der Pager eine Benachrichtigung bezüglich der Aktivierung an das Netz senden. Das Symbol wird angezeigt, wenn die Mitteilung nicht gesendet werden muss oder das Senden der Mitteilung fehlgeschlagen ist. Das Symbol wird angezeigt, wenn die Mitteilung gesendet wurde.

### <span id="page-10-1"></span><span id="page-10-0"></span>**Netzwahl**

Zusätzlich zu Ihrem vorab definierten Heimnetz können Sie eventuell andere Netze wählen, in denen der Pager betrieben werden kann (Netzdienst), wenn Sie sich beispielsweise nicht im Versorgungsbereich Ihres Heimnetzes befinden. Es kann automatisch oder manuell auf ein anderes Netz umgeschaltet werden. Wählen Sie

**Menü***EinstellungenEinstellungenNetzwerkAutomatisch* oder *Manuell*.

Einige Dienste sind netzabhängig, so dass sich die Verfügbarkeit der Dienste unter Umständen ändert, wenn Sie sich in einem anderen Netz befinden. Darüber hinaus kann sich die Verfügbarkeit von Gruppen ändern, wenn Sie sich in einem anderen Netz befinden.

P8GR - Bedienungsanleitung PS11503ADEAC01

### <span id="page-11-0"></span> **Verwenden des Pagers unter nassen oder feuchten Bedingungen**

- *•* Sie können den Pager bei Regen verwenden, dürfen ihn aber nicht in Wasser tauchen.
- *•* Wenn der Pager oder seine Anschlüsse Salzwasser ausgesetzt waren, müssen er bzw. die feuchten Komponenten sorgfältig trocken gewischt werden.
- *•* Trocknen Sie vor dem Öffnen der rückwärtigen Abdeckung den Pager ab, damit keine Feuchtigkeit in das Innere des Geräts gelangt. Der Akku ist nicht wasserbeständig.
- *•* Laden Sie den Pager nicht, wenn seine Anschlüsse feucht oder nass sind.
- *•* Verwenden Sie nie einen feuchten Pager mit elektrischem Zubehör (etwa dem Heimzusatz).

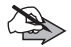

**Hinweis:** Stellen Sie sicher, dass das Innere des Pagers und die Dichtungen der rückwärtigen Abdeckung trocken, sauber und frei von Fremdmaterial sind. Fremdkörper können die Dichtungen zum Schutz vor Wasser und Feuchtigkeit beschädigen.

# <span id="page-11-1"></span>**Fernsteuerung (SDS)**

Wenn die Short Data Service (SDS)-Fernsteuerung auf Ihrem Pager aktiviert ist, kann dieser per Funk mit einer SDS-Meldung gesteuert werden. Ihre Organisation legt fest, welche Leistungsmerkmale ferngesteuert werden können. Möglicherweise fordert der Pager eine Bestätigung von Ihnen, bevor der Fernsteuerungsbefehl wirksam werden kann.

PS11503ADEAC01 P8GR - Bedienungsanleitung

12[/62](#page-61-0) Dieses Dokument ist Eigentum von Airbus DS SLC und darf ohne Erlaubnis nicht kopiert oder weitergegeben werden.

# <span id="page-12-0"></span>**1. Erste Schritte**

#### <span id="page-12-1"></span>**Installieren des Akkus**

Schalten Sie stets den Pager aus und trennen Sie das Ladegerät, bevor Sie den Akku entfernen.

1. Um den Akku zu entfernen, drücken Sie die Entriegelungstaste (1) und schieben sie nach oben (2). Nehmen Sie dann den Akku heraus.

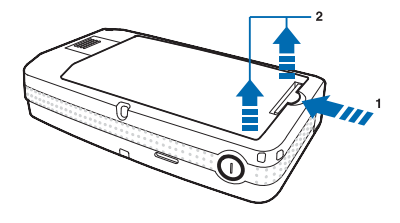

2. Um den Akku einzusetzen, schieben Sie die Haltezungen am Akku in die vorgesehenen Aussparungen am Pager-Gehäuse (1). Drücken Sie auf den unteren Teil des Akkus, bis er in seiner Position einrastet (2).

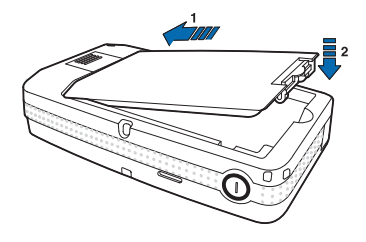

## <span id="page-12-2"></span>**Einlegen der Smart Card**

Schalten Sie stets den Pager aus und trennen Sie das Ladegerät, bevor Sie die Smart Card einlegen.

1. Entfernen Sie den Akku (siehe [Installieren des Akkus auf Seite 13\)](#page-12-1).

P8GR - Bedienungsanleitung PS11503ADEAC01

#### **Erste Schritte**

2. Öffnen Sie die Abdeckung des Smart Card-Steckplatzes.

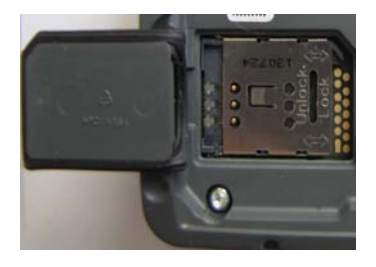

3. Entriegeln Sie die Halterung für die Smart Card, indem Sie sie in Richtung "Unlock" (Entriegeln) schieben.

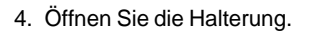

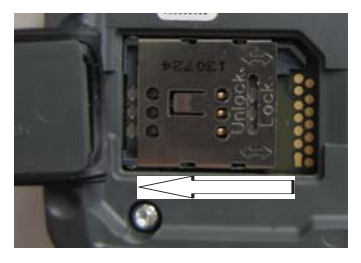

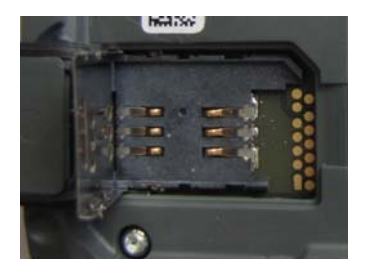

PS11503ADEAC01 P8GR - Bedienungsanleitung

1[4/6](#page-61-0)2 Dieses Dokument ist Eigentum von Airbus DS SLC und darf ohne Erlaubnis nicht kopiert oder weitergegeben werden.

**Played a Sold** 

- 5. Legen Sie die Smart Card ein, schließen Sie die Halterung und schieben Sie diese in Richtung "Lock" (Verriegeln), um sie zu verriegeln.
- 6. Schließen Sie die Abdeckung des Smart Card-Steckplatzes.
- 7. Setzen Sie den Akku ein.

# <span id="page-14-0"></span>**Laden des Akkus**

- 1. Schließen Sie das USB-Kabel an das USB-Ladegerät an.
- 2. Öffnen Sie die Schutzabdeckung des USB-Anschlusses an der Seite des Pagers und schließen Sie das USB-Kabel an den Anschluss an.

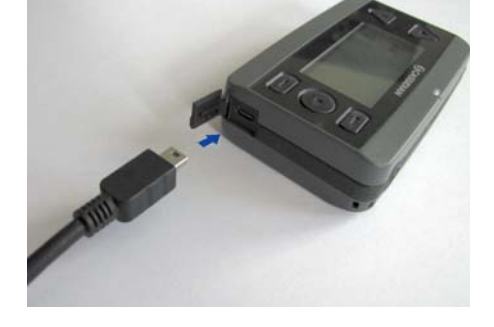

3. Schließen Sie das

Ladegerät an eine Netzsteckdose an.

Die Ladekontrollanzeige beginnt zu steigen. Die Meldung *Akku wird geladen* wird beim Einschalten des Pagers kurz angezeigt. Der Pager kann auch während des Ladevorgangs verwendet werden.

Wenn der Akku vollständig entladen war, kann es einige Minuten dauern, bis die Ladeanzeige zu sehen ist und Auswahlen getätigt werden können.

4. Der Akku ist dann vollständig aufgeladen, wenn die Ladekontrollanzeige nicht mehr steigt und beim Einschalten des Pagers kurz die Meldung *Akku vollständig geladen* angezeigt wird.

Wenn die Meldung *Akku lädt nicht* angezeigt wird, wurde der Ladevorgang unterbrochen. In diesem Fall warten Sie etwas, trennen die Verbindung zum Ladegerät, schließen es erneut an und unternehmen einen weiteren Versuch. Wenn der Ladevorgang immer noch nicht startet, setzen Sie sich mit Ihrem Händler in Verbindung.

Verwenden Sie ausschließlich von Airbus DS SLC zugelassene Akkus und laden Sie Akkus nur mit von Airbus DS SLC zugelassenen Ladegeräten, die speziell für diesen Zweck vorgesehen sind.

#### <span id="page-16-0"></span>**Ein- und Ausschalten des Pagers**

- 1. Halten Sie die Ein/Aus-Taste (1) gedrückt, um den Pager ein- und auszuschalten.
- 2. Wenn die Eingabe eines Gerätecodes erforderlich ist, geben Sie diesen vierstelligen Code (angezeigt als \*\*\*\*) ein. Wählen Sie dazu die jeweilige Ziffer mithilfe der Pfeiltaste nach oben oder nach unten aus und drücken Sie die Taste **Auswäh.**. Bestätigen Sie den Code anschließend mit **OK**.
- 3. Wenn Sie zur Eingabe eines PIN-Codes aufgefordert werden, geben Sie diesen ein. Wählen Sie dazu die jeweilige Ziffer mithilfe der Pfeiltaste nach oben oder nach unten aus und drücken Sie die Taste **Auswäh.**. Bestätigen Sie den Code anschließend mit **OK**. Die Eingabe eines Pin-Codes kann erforderlich sein, wenn eine Smart Card verwendet wird.

Weitere Informationen finden Sie unter [Zugriffscodes auf Seite 10](#page-9-5).

Der Pager verfügt über eine interne Antenne. Sie befindet sich auf der linken Seite des Pagers.

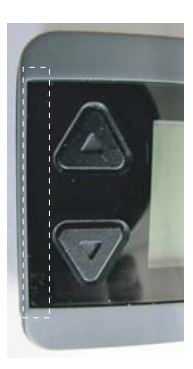

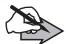

**Hinweis:** Wie bei jedem anderen Funkgerät

sollten Sie die Antenne nicht unnötig berühren, wenn der Pager eingeschaltet ist. Das Berühren der Antenne beeinträchtigt die Dienstgüte und kann dazu führen, dass der Pager mit einer höheren Sendeleistung als normal erforderlich arbeitet. Wenn Sie die Antenne beim Betrieb des Pagers nicht berühren, optimiert dies die Antennenleistung und die Lebensdauer des Akkus.

P8GR - Bedienungsanleitung PS11503ADEAC01

### <span id="page-17-0"></span>**Tastensperre**

Sie können die Tasten des Pagers im Standby-Bildschirm sperren und entsperren, indem Sie die mittlere Auswahltaste (c) und danach die Ein-/Aus-Taste (D) drücken.

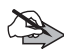

**Hinweis:** Bei aktivierter Tastensperre können Sie den Pager nicht ausschalten, indem Sie die Ein-/Aus-Taste nedrückt halten. Die Tastensperre muss zuerst deaktiviert werden.

Sie können die automatische Tastensperre mit der Befehlfolge **Menü** *EinstellungenEinstellungenAut. TastensperreEin*/*Aus* ein- bzw. ausschalten. Nach dem Einschalten der Tastensperre müssen Sie den Zeitraum festlegen, nach dem die Sperre automatisch aktiviert werden soll. Wenn die automatische Tastensperre mit **Menü** aktiviert wird, wechselt der Pager beim Sperren der Tasten in den Standby-Bildschirm.

Bei entsprechender Konfiguration kann die automatische Tastensperre auch über das Menü **Favor.** ein- und ausgeschaltet werden. Siehe [Menü](#page-29-0)  ["Offnen" auf Seite 30.](#page-29-0)

Wenn die automatische Tastensperre aktiv ist, wird in der oberen Statusleiste das Symbol  $\Box$  angezeigt. Die Tastentöne sind deaktiviert und es können keine Tasten gedrückt werden. Warn- und Alarmtöne werden auch bei aktivierter Tastensperre ausgegeben.

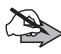

**Hinweis:** Beim Empfang einer Alarmmitteilung wird die Tastensperre (sofern aktiviert) automatisch ausgeschaltet. Nachdem der Alarmierungsmodus beendet und die Mitteilung geschlossen wurde, wird die Tastensperre wieder aktiviert.

Siehe auch [Einstellungen auf Seite 47.](#page-46-2)

# <span id="page-18-0"></span>**2. Ihr P8GR**

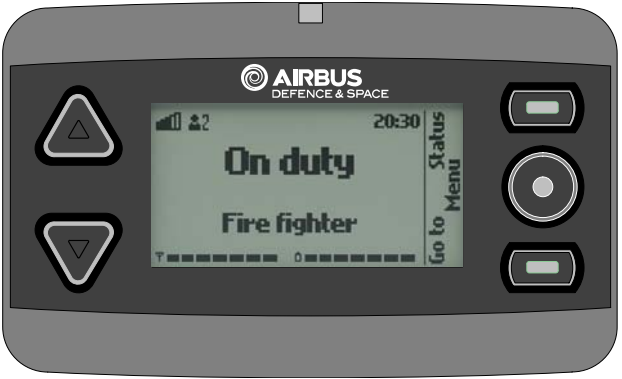

#### **Tasten:**

- **Die Ein/Aus-Taste <b>b** befindet sich oben am Pager. Durch Gedrückthalten der Ein-/Aus-Taste wird der Pager ein- und ausgeschaltet. Durch kurzes Drücken der Ein-/Aus-Taste bei angezeigtem Standby-Bildschirm wird das Schnellzugriffsmenü geöffnet. Siehe [Schnellzugriffsmenü \(Ein-/Aus-Taste\) auf Seite 31](#page-30-0).
- Welche Funktionen die mittlere Auswahltaste sowie die obere und untere Auswahltaste **D**erfüllen, hängt davon ab, welcher Text gerade auf dem Display zu sehen ist. Siehe auch [Tastenfunktionen auf Seite 21.](#page-20-0)
- **Die Pfeiltasten A** und W werden verwendet, um durch Listen und Textzeilen in den Menüs zu blättern. Im Standby-Bildschirm erfüllen die Tasten u. U. andere Funktionen, die mit dem Programmierungstool Taqto programmiert werden können. Siehe auch [Funktion der Pfeiltasten auf](#page-20-1)  [Seite 21](#page-20-1).

P8GR - Bedienungsanleitung PS11503ADEAC01

#### **Anzeige:**

- *•* Obere Statusleiste (Lautstärkeanzeige, Profilanzeige, Uhrzeit)
- *•* Ausgewählter Verfügbarkeitsstatus (erste Zeile): z. B. **On duty (Im Einsatz)**
- *•* Netzinformationen oder Audio-Profil, wenn eine andere Einstellung als **Allgemein** ausgewählt ist (zweite Zeile): z. B. **Kein Dienst**, **Direktmodus**, **Lautlos**
- *•* Ausgewähltes Nutzerprofil oder Datum (dritte Zeile): z. B. **Fire fighter (Feuerwehrmann)**
- *•* Untere Statuszeile: Signal- und Ladekontrollanzeigen
- *•* Auswahltastenbezeichnungen: z. B. **Öffnen, Status** und **Menü**

## <span id="page-19-0"></span>**Standby-Bildschirm**

Wenn der Pager eingeschaltet und betriebsbereit ist und Sie keine Taste gedrückt haben, wird der Standby-Bildschirm angezeigt.

Sie können den Standby-Bildschirm auch aktivieren, indem Sie **Ende** drücken oder **Zurück** gedrückt halten, während Sie durch Optionen im **Menü** blättern.

#### <span id="page-19-1"></span>**Anzeigen**

Der Standby-Bildschirm enthält die folgenden Anzeigeelemente.

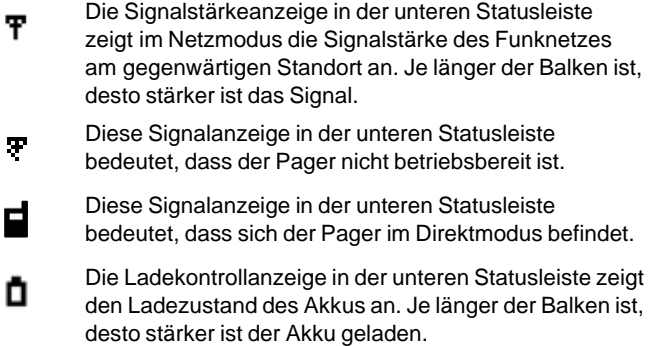

#### <span id="page-20-0"></span>**Tastenfunktionen**

Im Standby-Bildschirm:

- *•* Die mittlere Auswahltaste ist mit **Menü** beschriftet und dient zum Zugriff auf das Menü.
- *•* Die obere Auswahltaste hat die Bezeichnung **Status** und ermöglicht die Anzeige der Verfügbarkeitsstatusliste. Sie können Ihren Status senden bzw. ändern, indem Sie eine der Optionen in der Liste auswählen und **Senden** drücken.
- *•* Die untere Auswahltaste hat die Bezeichnung **Favor.** und ermöglicht den schnellen Zugriff auf ein personalisiertes Menü mit ausgewählten Optionen. Der Pager verfügt über ein Standardmenü mit der Bezeichnung **Favor.**. Sie können die Optionen in diesem Menü anpassen und nach Bedarf anordnen. Unter [Menü "Offnen" auf Seite 30](#page-29-0) wird beschrieben. wie Sie den Inhalt dieses Menüs ändern können.

#### <span id="page-20-1"></span>**Funktion der Pfeiltasten**

Im Standby-Bildschirm dienen die Pfeiltasten standardmäßig zum Einstellen der Lautstärke. Wenn Sie die Pfeiltaste nach oben oder nach unten drücken, erscheint die Anzeige für die Lautstärkeregelung, und die Lautstärke wird um eine Stufe erhöht (Pfeiltaste nach oben) oder verringert (Pfeiltaste nach unten). Wenn das Profil "Lautlos" aktiv ist, kann die Lautstärke nicht geändert werden.

Beachten Sie, dass die oben erwähnten Funktionen die Standardeinstellung für die Pfeiltasten  $\bigcap$  und  $\bigtriangledown$  darstellen. Ihre Organisation kann auch andere Funktionen für diese Tasten festlegen.

# <span id="page-21-0"></span>**Leuchtanzeige**

Oben am Pager befindet sich eine Leuchtanzeige. Sie zeigt bestimmte Ereignisse an, etwa die Parametereinstellung, den Empfang von Mitteilungen, das Laden des Akkus oder das Fehlschlagen eines Vorgangs. Die Funktion der Leuchtanzeige kann von Ihrer Organisation programmiert werden.

# <span id="page-21-1"></span>**Anschlüsse für Zubehör**

Der Pager verfügt über zwei Anschlüsse für Zubehör: einen an der Seite und einen unten am Gerät.

Der USB-Anschluss an der Seite dient zum Anschließen des Datenkabels und des Ladegeräts. Der Anschluss an der Seite verfügt über eine Schutzabdeckung. Die Abdeckung muss vor der Verwendung des Anschlusses geöffnet werden. Siehe auch [Laden des Akkus](#page-14-0)  [auf Seite 15.](#page-14-0)

Der untere Anschluss wird verwendet, wenn das Gerät in den Heimzusatz eingesetzt wird. Siehe [Heimzusatz](#page-22-0)  [auf Seite 23](#page-22-0) und [Heimzusatz auf Seite 46.](#page-45-0)

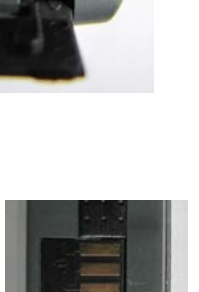

22/[62](#page-61-0) Dieses Dokument ist Eigentum von Airbus DS SLC und darf ohne Erlaubnis nicht kopiert oder weitergegeben werden.

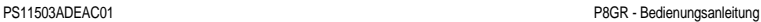

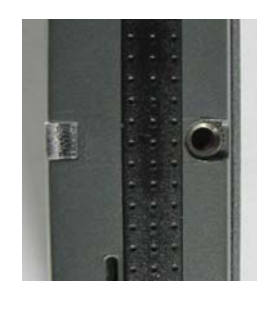

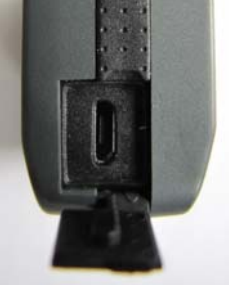

### <span id="page-22-0"></span>**Heimzusatz**

Der Heimzusatz ist ein Zubehör für den Pager, das folgende Funktionen erfüllt:

- *•* Laden des Pager-Akkus
- *•* Anschluss einer externen Antenne
- *•* USB-Ausgang
- *•* Relaisausgang

Der Pager kann verwendet werden, während er sich im Heimzusatz befindet.

Welche Aktionen unterstützt werden, hängt von der Konfiguration des Pagers ab. Beispielsweise kann beim Eingang einer Alarmmitteilung der USB- und/oder der Relaisausgang aktiviert werden. Der USB-Ausgang kann auch aktiviert werden, indem die Ein-/Aus-Taste am Heimzusatz gedrückt wird.

Achten Sie beim Einsetzen des P8GR in den Heimzusatz darauf, dass sich die Antenne im Heimzusatz befindet.

Informationen zu den Profileinstellungen für den Heimzusatz finden Sie unter [Heimzusatz auf Seite 46](#page-45-0) und [Sicherheitshinweise für den Heimzusatz](#page-60-0)  [auf Seite 61.](#page-60-0)

#### <span id="page-22-1"></span>**Einsetzen/Entnehmen des Pagers in den/aus dem Heimzusatz**

1. Drücken Sie den Pager zum Einsetzen in den Heimzusatz vorsichtig nach unten. Wenn der Pager in den Verriegelungsmechanismus einrastet, sind zwei Klickgeräusche zu hören.

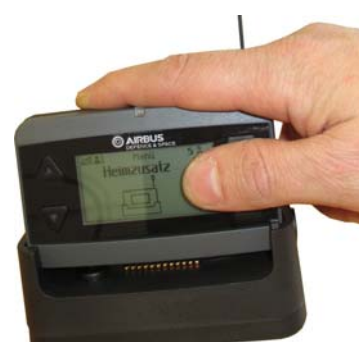

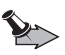

**Wichtig:** Um eine Beschädigung des externen Antennenanschlusses zu vermeiden, setzen Sie den P8GR wie in der folgenden Abbildung gezeigt in den Heimzusatz ein.

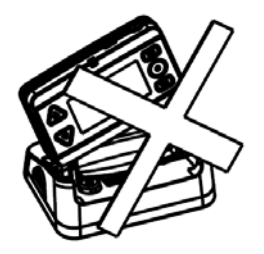

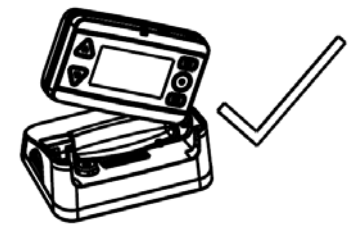

2. Zum Entnehmen halten Sie den Pager mit der Hand fest und schieben die Entriegelungstaste an der Seite des Heimzusatzes nach unten, um die Verrieglung zu lösen. Heben Sie danach den Pager an der anderen Seite an, damit der zweite Verriegelungsstift am Heimzusatz freigegeben wird.

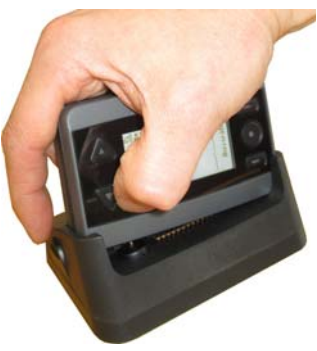

# <span id="page-23-0"></span>**Vibrationsalarm**

Der Pager verfügt über einen Vibrationsalarm. Auch wenn sich der Pager im lautlosen Modus befindet, erhalten Sie Alarmsignale. Sie können den Vibrationsalarm für jedes Profil einzeln einstellen. Entsprechend dem ausgewählten Profil wird der Alarm automatisch ausgewählt.

Um den Vibrationsalarm einzustellen, wählen Sie **Menü***Audio-Profile*, blättern Sie zum ausgewählten Profil und wählen Sie **Ändern***VibrationsoptionEin*/*Aus*.

Ihre Organisation kann den Pager so programmieren, dass die benutzerdefinierte Einstellung beim Eingang eines bestimmten Alarmtyps außer Kraft gesetzt wird.

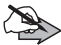

**Hinweis:** Wenn Sie den Pager in den Heimzusatz einsetzen, wird der Vibrationsalarm automatisch ausgeschaltet. Wenn Sie den Vibrationsalarm im aktiven Profil aktivieren, während sich das Gerät im Heimzusatz befindet, wird die neue Einstellung erst nach dem Entnehmen des Pagers aus dem Heimzusatz wirksam.

Siehe auch [Menü "Offnen" auf Seite 30.](#page-29-0)

### <span id="page-24-0"></span>**Anzeigeelemente**

Texte und Symbole auf dem Display informieren Sie über den aktuellen Betriebszustand des Pagers:

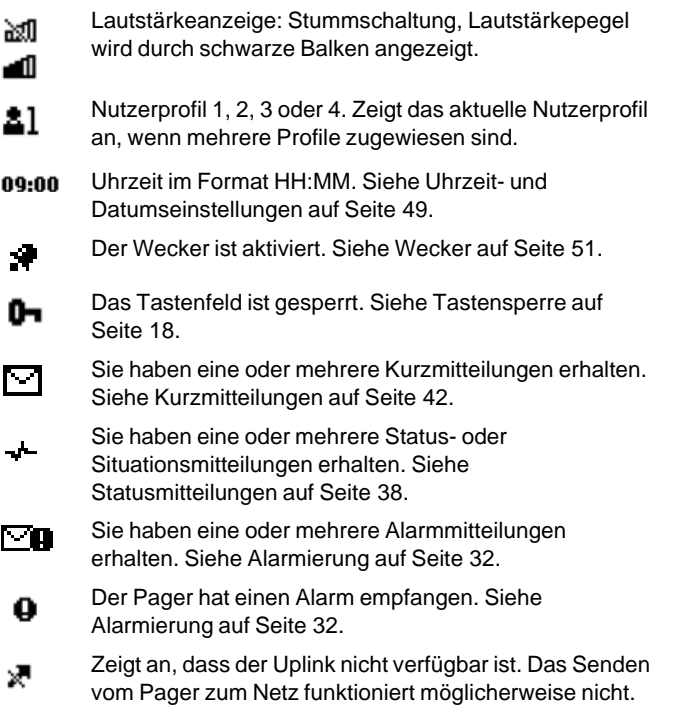

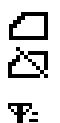

Zeigt den Status der Ende-zu-Ende-Verschlüsselung (E2EE) an (ein/aus)..

Zeigt den Status der TMO-Überwachung während des Direktmodus-Betriebs (DMO) an. Wenn das Symbol blinkt, wird überprüft, ob TMO verfügbar ist. Wird das Symbol normal (nicht blinkend) angezeigt, steht TMO zur Verfügung.

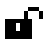

Zeigt an, dass die Luftschnittstellenverschlüsselung (Air Interface Encryption, AIE) (Netzdienst) nicht verwendet wird.

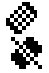

Zeigt an, ob die Übertragungssperre aktiv ist und ob der Status des Geräts erfolgreich an das Netz übertragen wurde.

# <span id="page-25-0"></span>**Benachrichtigungen**

Nachfolgend werden einige der Benachrichtigungen erklärt, die auf dem Display angezeigt werden können:

- *• Gruppeneigenschaft geändert* Die Verfügbarkeit oder die Eigenschaft einer Gesprächsgruppe hat sich geändert. Informationen zum Anzeigen der Details von Gesprächsgruppen finden Sie unter [Servicemenü auf](#page-51-0)  [Seite 52](#page-51-0).
- *• Netz nicht erlaubt:* Der Pager kann nicht im gewählten Netz registriert werden. Wenn das Netz manuell ausgewählt wurde, können Sie versuchen, ein anderes Netz auszuwählen oder die automatische Netzwahl zu aktivieren. Siehe [Netzwahl auf Seite 11.](#page-10-1)
- *• Netz gewechselt:* Die automatische Netzwahl ist aktiviert und der Pager hat ein neues Netz gewählt. Um die Mitteilung zu beenden, drücken Sie **OK**. Siehe [Netzwahl auf Seite 11](#page-10-1).
- *• DMO-Modus per Fernsteuer. akt.* Der Betriebsmodus wurde per Fernsteuerung in den Direktmodus geändert.
- *• TMO-Modus per Fernsteuer. akt.* Der Betriebsmodus wurde per Fernsteuerung in den Trunk-Modus geändert.

- *• Benutzerbestätigung gepuffert* Das Senden der Bestätigung für einen Alarm war nicht erfolgreich, und die Bestätigung wird zwischengespeichert. Es wird weiter versucht, zu senden.
- *• Status wird zwischengespeichert* Das Senden Ihres Verfügbarkeitsstatus war nicht erfolgreich, und der Status wird zwischengespeichert. Es wird weiter versucht, zu senden.
- *• Lautlos-Profil verwendet* Sie versuchen, die Lautstärke zu ändern, obwohl das Audio-Profil "Lautlos" aktiv ist. Um die Lautstärke einzustellen, müssen Sie das Audio-Profil wechseln.

**Verwenden des Pagers**

# <span id="page-27-0"></span>**3. Verwenden des Pagers**

# <span id="page-27-1"></span>**Zugreifen auf Menüfunktionen**

- 1. Drücken Sie Menü und blättern Sie mit den Pfeiltasten **A**und durch das Menü. Wählen Sie das gewünschte Menü, z. B. *Einstellungen*, durch Drücken von **Auswäh.** aus.
- 2. Wenn das Menü Untermenüs enthält, wählen Sie das gewünschte Untermenü aus.
- 3. Drücken Sie **Zurück**, um zur vorherigen Menüebene zurückzukehren. Um das Menü zu verlassen, drücken Sie **Ende**. Wenn Sie durch eine Option im **Menü** blättern, halten Sie **Zurück** gedrückt, um das Menü zu verlassen.

### <span id="page-28-0"></span>**Menüliste**

#### **1. Alarmierung**

- 1. Alarmmitteilung
- 2. Geschützte Mitt.
- 3. Mitt. löschen

#### **2. Statusmeld.**

- 1. Status senden
	- 1. Sende Verfügb.
	- 2. Situation
- 2. Empfangen
- 3. Gesendet
- 4. Nachr. löschen

#### **3. Textmitteil.**

- 1. Eingang
- 2. Geschützte Mitt.
- 3. Nachr. löschen

#### **4. Audio-Profile**

- 1. Allgemein
- 2. Lautlos
- 3. Besprechung
- 4. Heimzusatz

#### **5. Heimzusatz**

- 1. Standardprofil
	- 1. Aktives Profil 2. Allgemein
	- 3. Lautlos
	- 4. Besprechung
	- 5. Heimzusatz
- 2. Bildschirmschon.
	- 1. Bildschirmschoner Status
	- 2. Information
	- 3. Verzögerung
- **6. Einstellungen**
	- 1. Lautstärke
	- 2. Einstellungen 1. Sprachwahl
- 2. Netz
- 3. Aktiver Modus
- 4. Übertr.-sperre
- 5. Aut.Tastensperre
- 6. Schriftgröße
- 7. Helligkeit
- 3. Sicherh.codes
	- 1. Gerätcode
	- 2. G-Code ändern
	- 3. Sich.-Code änd.
- 4. Krypto Menü
	- 1. Smart Card-Verschlüsselung
	- 2. DMO-Kryptomode
	- 3. SDS-Verschlüss.
	- 4. SDS-Schlüssel
	- 5. Man. Schlüssel
- 5. Bildschirmschoner
	- 1. Bildschirmschoner Status
	- 2. Information
	- 3. Verzögerung
- 6. Uhrzeit- und Datumseinstellungen
	- 1. Uhr anzeigen/Uhr verbergen
	- 2. Datum anzeigen/Datum verbergen
- 7. Nutzerprofil
- **7. Wecker**

#### **8. Servicemenü**

- 1. Hersteller
- 2. Besteller
- 3. Netzwerk
	- 1. Netzwerkdaten
	- 2. DMO Daten
- 3. Gruppendaten
- 4. Diagnosedaten

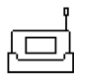

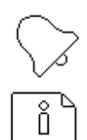

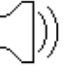

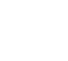

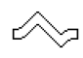

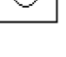

# <span id="page-29-0"></span>**Menü "Offnen"**

Über das Menü **Öffnen** können Sie schnell und bequem auf die Optionen Ihres personalisierten Menüs zugreifen. Den Inhalt und den Aufbau des Menüs **Öffnen** können Sie nach Bedarf festlegen. Im Menü **Öffnen** können alle Menüoptionen angezeigt werden, die auf dem Pager zur Verfügung stehen.

Um auf das Menü **Öffnen** zuzugreifen, drücken Sie die untere Softtaste im Standby-Bildschirm.

Standardmäßig enthält das Menü **Öffnen** die folgenden Optionen:

- *• Lautlos*
- *• Allgemein*
- *• Aktiver Modus*
- *• Alarmmitteilung*
- *• Eingang*
- *• Lautstärke*

#### **Bearbeiten des Menüs "Öffnen"**

In das Menü **Öffnen** können alle Menüoptionen aufgenommen werden, die auf dem Pager zur Verfügung stehen.

Um das Menü Öffnen zu bearbeiten, wählen Sie Öffnen→Option. und eine der folgenden Optionen:

- *•* Mit *Optionen wählen* wird die Liste der verfügbaren Optionen angezeigt:
	- *•* Um eine Option zur Liste für den Schnellzugriff hinzuzufügen, wählen Sie sie mit der Pfeiltaste nach oben oder nach unten aus und drücken **Markier.→ Fertig→Ja.**

Sie können auch mehrere Optionen mit **Markier.** markieren und die Änderungen anschließend speichern.

*•* Um eine Option aus der Liste für den Schnellzugriff zu entfernen, wählen Sie sie mit der Pfeiltaste nach oben oder unten aus und drücken **Aufheb.FertigJa**.

Sie können auch mit **Aufheb.** die Markierung mehrerer Optionen aufheben und die Änderungen anschließend speichern.

- *•* Mit *Ordnen* können Sie die Reihenfolge der Optionen in der Liste ändern:
	- *•* Drücken Sie **Verschieben**, wählen Sie die Richtung bzw. die Position aus, zu der die Option verschoben werden soll, und drücken Sie **Auswäh.FertigJa**.

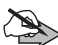

**Hinweis:** Wenn Sie die Einstellungen *Tast.-Lautst.*, *Signal-LED*, *Signalton* und *Vibration* im Menü **Öffnen** ändern, werden auch die entsprechenden Werte im aktiven Audio-Profil geändert. Die Einstellung für die Option *Beleuchtung* gilt dagegen nur temporär. Wenn Sie sie im Menü **Öffnen** ändern, hat dies keine Auswirkung auf den entsprechenden Wert im aktiven Audio-Profil. Die Änderung gilt nur so lange, bis Sie das Audio-Profil wechseln, das aktuelle Audio-Profil erneut aktivieren oder den Pager ausschalten.

# <span id="page-30-0"></span>**Schnellzugriffsmenü (Ein-/Aus-Taste)**

Das Schnellzugriffsmenü ermöglicht den schnellen Zugriff auf einige häufig verwendete Optionen. Sie können das Menü anzeigen, indem Sie im Standby-Bildschirm kurz die Ein-/Aus-Taste (D) drücken. Das Menü enthält die folgenden Optionen:

*• Tasten sperren*

Um die Tastensperre aufzuheben, drücken Sie **Freigabe** mit der mittleren Auswahltaste  $\bigcap$  uund danach kurz die Ein-/Aus-Taste  $\bigcap$ .

- *• Abschalten*
- *• Allgemein*
- *• Lautlos*
- *• Besprechung*
- *• Heimzusatz*

# <span id="page-31-0"></span>**4. Alarmierung**

Mit der Alarmierungsfunktion werden Pager-Benutzer über Vorfälle informiert, die eine Reaktion erfordern. Der Alarm-Initiator sendet einen Alarm an die Pager-Benutzer. Der Alarm dient dazu, die Pager-Benutzer von dem Vorfall in Kenntnis zu setzen und dem Initiator einen Überblick über die Ressourcen zu liefern, die zur Bewältigung des Vorfalls zur Verfügung stehen.

# <span id="page-31-1"></span>**Symbole**

#### <span id="page-31-2"></span>**Symbole der Alarmierungsfunktion**

Auf dem Pager werden folgende Symbole im Zusammenhang mit Alarmmitteilungen angezeigt:

#### **In der oberen Statusleiste:**

*Ungelesene Alarmmitteilung*.

#### **In den Mitteilungslisten:**

- Ungelesene Alarmmitteilung **HI**
- Gelesene Alarmmitteilung (41)
- Gesendete Alarmbestätigung <sup>111</sup>
- Ausstehende Alarmbestätigung
- Fehlgeschlagene Alarmbestätigung

# <span id="page-31-3"></span>**Empfangen eines Alarms**

Ihr Pager kann Alarme empfangen, die an Gruppen oder an Einzelpersonen gerichtet sind. Das Alarmsymbol  $\bigoplus$  wird im Alarmierungsmodus in der oberen Statusleiste angezeigt.

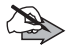

**Hinweis:** Wenn beim Empfang eines Alarms die Tastensperre aktiviert ist, wird diese automatisch deaktiviert. Nachdem der Alarmierungsmodus beendet und die Mitteilung geschlossen wurde, wird die Tastensperre wieder aktiviert.

32/[62](#page-61-0) Dieses Dokument ist Eigentum von Airbus DS SLC und darf ohne Erlaubnis nicht kopiert oder weitergegeben werden.

#### <span id="page-32-0"></span>**Audiovisuelle Anzeigen und Signaltöne**

Wenn der Pager einen Alarm empfängt, wird je nach Geräteeinstellung ein Signalton ausgegeben oder der Vibrationsalarm ausgelöst. Bei einer entsprechenden Konfiguration durch Ihre Organisation werden möglicherweise auch die Leuchtanzeige und die Display-Hintergrundbeleuchtung aktiviert. Der Signalton kann durch die Bestätigung der Mitteilung oder durch Drücken einer beliebigen Taste deaktiviert werden.

#### <span id="page-32-1"></span>**Alarmierungsmodus**

Wenn der Pager einen Alarm empfängt, wechselt er automatisch in den Alarmierungsmodus. In diesem Modus sind alle lokalen Dienste wie Menüs und Anwendungen deaktiviert und blockiert.

#### <span id="page-32-2"></span>**Alarmmitteilung**

Auf dem Display des Pagers werden der Text der Alarmmitteilung und die von Ihrer Organisation festgelegten Alarminformationen angezeigt (z. B. Schweregrad, Mitteilungstext, Absender und Zeitangaben).

Nach Erhalt einer Alarmmitteilung wird auf dem Display die Zeit angezeigt, die seit dem Alarm vergangen ist. Sie wird erst wieder ausgeblendet, wenn die Mitteilung bestätigt wird, der Bestätigungstimer abgelaufen ist oder der Alarm vom Bediener storniert wird.

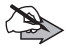

**Hinweis:** Wenn vor dem Bestätigen oder Schließen der aktuellen Alarmmitteilung ein weiterer Alarm eingeht, wird die alte Mitteilung auf dem Display durch die neue überschrieben. Die alte Mitteilung wird in diesem Fall als ungelesene Mitteilung im Ordner *Alarmmitteilung* gespeichert.

#### <span id="page-32-3"></span>**Lesen einer Alarmmitteilung**

Eine Alarmmitteilung kann mehrere Seiten umfassen. Verwenden Sie die Pfeiltasten nach unten **V**und nach oben **A**um durch die Seiten zu blättern. Sie können die Schriftgröße des Mitteilungstextes ändern, indem Sie die gewünschte Größe im Menü **Option.** unter der unteren Softtaste **de kauswählen.** 

P8GR - Bedienungsanleitung PS11503ADEAC01

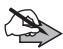

**Hinweis:** Wenn beim Wechsel bzw. bei der Rückkehr zum Standby-Bildschirm (z. B. nach dem Einschalten oder nach dem Bestätigen der letzten Alarmmitteilung) noch ungelesene Alarmmitteilungen im Ordner *Alarmmitteilung* vorhanden sind, ertönt das Alarmsignal.

### <span id="page-33-0"></span>**Bestätigen einer Alarmmitteilung**

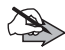

**Hinweis:** Alarmmitteilungen können mehrmals bestätigt werden.

#### <span id="page-33-1"></span>**Direktes Bestätigen einer Alarmmitteilung auf dem Display**

Wenn die Alarmmitteilung von Ihnen bestätigt werden muss, werden auf dem Display die Optionen **OK** und **Abweis.** angezeigt. Unter **Option.** stehen außerdem weitere Bestätigungsoptionen zur Verfügung. Nachdem Sie den Alarm bestätigt haben, wird der Signalton deaktiviert und auf dem Display wird die Meldung *Bestätigung wird gesendet* angezeigt. Wenn das Senden erfolgreich war, sehen Sie die Meldung *Bestätigung gesendet*. Die Alarmmitteilung bleibt auf dem Display, bis Sie sie durch Drücken von **Beenden** ausblenden.

Nach der Bestätigung werden die Alarmmitteilung und die Bestätigung im Ordner *Alarmmitteilung* gespeichert. Gelesene Alarmmitteilungen im Ordner sind mit dem Symbol ( gekennzeichnet.

#### <span id="page-33-2"></span>**Bestätigen einer Alarmmitteilung**  im Ordner ..Alarmmitteilung"

Alarmmitteilungen können auch nachträglich im Ordner *Alarmmitteilung* bestätigt werden, sofern der Gültigkeitszeitraum des Alarms noch nicht abgelaufen ist. Dies kann z. B. erforderlich sein, wenn Sie beim Lesen der Mitteilung **Beenden** gedrückt haben oder wenn der Akku vor dem Bestätigen der Mitteilung entladen war. Das Symbol **in der oberen Statusleiste** des Standby-Bildschirms und der Kopfzeile des Menüs zeigt an, dass mindestens eine ungelesene Alarmmitteilung vorhanden ist. Ungelesene Alarmmitteilungen im Ordner sind mit dem Symbol [97] gekennzeichnet. Um die Mitteilung zu bestätigen, markieren Sie sie und wählen z. B. **LesenOption.OK**/**Abweis.**/**Standby**.

PS11503ADEAC01 P8GR - Bedienungsanleitung

#### <span id="page-34-0"></span>**Fehler beim Senden der Alarmbestätigung**

Wenn das Senden einer Alarmbestätigung fehlschlägt, wird der Sendevorgang als Hintergrundprozess fortgesetzt und auf dem Display wird die Meldung *Benutzerbestätigung gepuffert* angezeigt. Der Alarmierungsmodus wird beendet und die Alarmmitteilung bleibt auf dem Display eingeblendet, bis Sie **Beenden** drücken. Die bestätigte Alarmmitteilung wird als gelesene Mitteilung  $\mathbb{Q}$  gespeichert. Die Bestätigung selbst wird zusammen mit der Pufferungszeit als ausstehende Bestätigung **III**) im Ordner *Alarmmitteilung* gespeichert.

Nachdem eine zwischengespeicherte Alarmbestätigung erfolgreich gesendet wurde, wird auf dem Display die Meldung *Bestätigung gesendet* angezeigt. Die Bestätigung wird zusammen mit der Sendezeit im Ordner *Alarmmitteilung* gespeichert und ersetzt die ausstehende Mitteilung.

Wenn das direkte oder erneute Senden einer Alarmbestätigung fehlschlägt, sehen Sie auf dem Display die Meldung *Bestätigung konnte nicht gesendet werden*. Die zwischengespeicherte Bestätigung wird im Ordner Alarmmitteilung in eine fehlgeschlagene Alarmbestätigung **KR**, konvertiert. Die zugehörige Zeitangabe wird nicht geändert.

Wenn das Senden einer Alarmbestätigung überhaupt nicht möglich ist (weil beispielsweise die Übertragungssperre aktiv ist), wird die Bestätigung nicht gespeichert.

Falls der Pager während des Sendens einer zwischengespeicherten Bestätigung ausgeschaltet wird, wird das erneute Senden gestoppt. Beim nächsten Einschalten des Pagers wird die zwischengespeicherte Bestätigung im Ordner *Alarmmitteilung* in eine fehlgeschlagene Alarmbestätigung **KE**, konvertiert. Gegebenenfalls müssen Sie dann die Alarmmitteilungen erneut bestätigen.

#### <span id="page-34-1"></span>**Alarmmitteilungen, die keine Bestätigung erfordern**

Wenn Sie eine Alarmmitteilung nicht bestätigen müssen, können mit der oberen und unteren Auswahltaste im Alarmierungsmodus die Optionen **Ende**, **OK** und **Option.** aufgerufen werden. Die Optionsliste enthält in diesem Fall nur die Option *Schriftgröße* zum Ändern der Schriftgröße.

P8GR - Bedienungsanleitung **PS11503ADEAC01** PS11503ADEAC01

Wenn Sie **OK** oder **EndeJa** drücken, wird der Alarmierungsmodus beendet und die Mitteilung wird als gelesene Mitteilung  $\mathbb{Q}$ im Ordner *Alarmmitteilung* gespeichert. Die Alarmmitteilung bleibt auf dem Display angezeigt, bis sie mit **Beenden** geschlossen wird. Wenn Sie **EndeNein** drücken, bleibt die Alarmmitteilung auf dem Display angezeigt und der Alarmierungsmodus ist weiterhin aktiv

## <span id="page-35-0"></span>**Ablehnen einer Alarmmitteilung**

#### <span id="page-35-1"></span>**Direktes Ablehnen einer Alarmmitteilung auf dem Display**

Sie können eine erhaltene Alarmmitteilung ablehnen, indem Sie **Abweis.** drücken. Daraufhin wird der Signalton deaktiviert und die Frage *Alarmierung ablehnen?* angezeigt. Bei Auswahl von **Ja** wird der Alarmierungsmodus beendet, die Mitteilung ausgeblendet und der Standby-Bildschirm aktiviert. Wenn Sie **Nein** wählen, wird die Alarmmitteilung weiterhin angezeigt und der Alarmierungsmodus bleibt aktiviert.

#### <span id="page-35-2"></span>**Ablehnen einer Alarmmitteilung im Ordner "Alarmmitteilung"**

Alarmmitteilungen können auch nachträglich im Ordner *Alarmmitteilung* abgelehnt werden. Dies kann z. B. erforderlich sein, wenn Sie beim Lesen der Mitteilung **Beenden** gedrückt haben oder wenn der Akku vor dem Bestätigen der Mitteilung entladen war. Das Symbol  $\Box$  in der Kopfzeile des Menüs zeigt an, dass mindestens eine ungelesene Alarmmitteilung vorhanden ist. Wenn Sie eine Alarmmitteilung im Ordner *Alarmmitteilung* ablehnen, wird keine Sicherheitsabfrage angezeigt..

## <span id="page-35-3"></span>**Löschen von Alarmmitteilungen**

#### <span id="page-35-4"></span>**Direktes Löschen einer Alarmmitteilung auf dem Display**

Sie können eine angezeigte Alarmmitteilung, die aus dem Ordner *Alarmmitteilung* geladen wurde, durch Auswahl von **Löschen** löschen.

#### <span id="page-36-0"></span>Löschen einer Alarmmitteilung im Ordner "Alarmmitteilung"

Um eine Alarmmitteilung im Ordner *Alarmmitteilung* zu löschen, markieren Sie sie in der Liste der Mitteilungen und wählen **Löschen**. Sie können auch ungelesene Mitteilungen  $\Box$  löschen.

Sie können alle Mitteilungen (mit Ausnahme der geschützten) löschen, indem Sie im Ordner *Alarmierung* die Option *Mitt. löschen* wählen. Wenn der Ordner *Alarmmitteilung* ungelesene Mitteilungen enthält, wird die Sicherheitsabfrage *Nicht alle Meldungen gelesen. Alle löschen?* angezeigt.

# <span id="page-36-1"></span>**Schützen von Alarmmitteilungen**

#### <span id="page-36-2"></span>**Schützen einer Alarmmitteilung**

Sie können das Löschen von Alarmmitteilungen verhindern, indem Sie sie in den Ordner *Geschützte Mitt.* verschieben. Um eine Mitteilung aus dem Ordner *Alarmmitteilung* in den Ordner *Geschützte Mitt.* zu verschieben, wählen Sie **Option.Schutz aufhebenJa**.

Die Mitteilungen sind im Ordner *Geschützte Mitt.* in chronologischer Reihenfolge sortiert. Die neueste Mitteilung wird als erste angezeigt. Ungelesene Mitteilungen werden vor den gelesenen angezeigt.

#### <span id="page-36-3"></span>**Löschen einer geschützten Alarmmitteilung**

Mitteilungen im Ordner *Geschützte Mitt.* können nicht gelöscht werden.

Um eine geschützte Mitteilung zu löschen, müssen Sie den Schutz zuerst aufheben, indem Sie die Mitteilung in den Ordner *Alarmmitteilung* verschieben. Markieren Sie die Mitteilung, die Sie löschen möchten, und wählen Sie **Option.UnschützenAuswäh.Ja**. Danach können Sie die Mitteilung im Ordner *Alarmmitteilung* durch Auswahl von **Löschen** löschen.

P8GR - Bedienungsanleitung PS11503ADEAC01

# <span id="page-37-0"></span>**5. Statusmitteilungen**

Die Statusmitteilungsfunktion bietet folgende Möglichkeiten:

- *•* Senden vordefinierter **Statusmitteilungen zur Verfügbarkeit**, um den Absender einer Alarmmitteilung über Ihre Verfügbarkeit zu informieren.
- *•* Empfangen von **Statusmitteilungen** von einem vordefinierten Absender.
- *•* Senden und Empfangen von **Situationsanzeigen** an einen/von einem vordefinierten Empfänger/Absender. Situationsanzeigen sind vordefinierte Mitteilungen mit unterschiedlichen Inhalten.

Empfänger und Inhalt der Mitteilungen werden von Ihrer Organisation festgelegt.

Der Pager unterstützt das Senden und Empfangen von Statusmitteilungen auch im Direktmodus.

# <span id="page-37-1"></span>**Symbole**

#### <span id="page-37-2"></span>**Symbole für Statusmitteilungen**

Auf dem Pager werden folgende Symbole im Zusammenhang mit Statusmitteilungen angezeigt:

#### **In der oberen Statusleiste des Standby-Bildschirms:**

• Empfangene Statusmitteilung

#### **In den Mitteilungslisten:**

- Ungelesene Statusmitteilung
- Gelesene Statusmitteilung F-
- Gesendete Verfügbarkeitsmitteilung = **A**
- Ausstehende Verfügbarkeitsmitteilung
- **Fehlgeschlagene Verfügbarkeitsmitteilung**

#### **Symbole für Situationsmitteilungen**

Auf dem Pager werden folgende Symbole für Situationsmitteilungen angezeigt:

#### **In der Mitteilungsliste:**

- *•* Gesendete Situationsmitteilung
- Gelesene Situationsmitteilung
- Ungelesene Situationsmitteilung

# <span id="page-38-0"></span>**Senden von Statusmitteilungen**

#### <span id="page-38-1"></span>**Senden einer Statusmitteilung oder einer Situationsanzeige**

Zum Senden Ihres Verfügbarkeitsstatus oder einer Situationsanzeige wählen Sie **Menü***Statusmeld.Status sendenSende Verfügb.*/ *Situation***Senden**.

Wenn der Standby-Bildschirm aktiv ist, können Sie Ihren Verfügbarkeitsstatus schnell senden, indem Sie mit der oberen Auswahltaste (austellen das Menü Status auswählen. Drücken Sie Status, wählen Sie Ihren Verfügbarkeitsstatus aus und drücken Sie **Senden**. Die gesendeten Statusmitteilungen und Situationsanzeigen werden zusammen mit dem Sendezeitpunkt im Ordner *Gesendet* gespeichert.

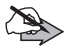

**Hinweis:** Es kann jeweils nur eine Situationsanzeige gesendet werden. Eine neue Situationsanzeige kann erst gesendet werden, nachdem auf dem Display gemeldet wurde, dass die vorherige Situationsanzeige erfolgreich gesendet wurde. Wenn Sie versuchen, vorher eine neue Situationsanzeige zu senden, wird die Meldung *Mitteilung wird noch gesendet* angezeigt.

### **Senden einer Statusmitteilung war nicht erfolgreich**

<span id="page-38-2"></span>Wenn das Senden der aktuellen Statusmitteilung fehlschlägt, wird der Sendevorgang als Hintergrundprozess fortgesetzt und auf dem Display wird *Status wird zwischengespeichert* angezeigt. Die Statusmitteilung wird im Ordner *Gesendet* gespeichert.

P8GR - Bedienungsanleitung PS11503ADEAC01

Nachdem eine zwischengespeicherte Statusmitteilung erfolgreich gesendet wurde, wird die Meldung *Status gesendet* angezeigt und die gesendete Mitteilung wird zusammen mit dem Sendezeitpunkt im Ordner *Gesendet* gespeichert. Der Verfügbarkeitsstatus wird auch im Standby-Bildschirm aktualisiert.

Kann eine zwischengespeicherte Statusmitteilung mit der festgelegten Anzahl von Wiederholungsversuchen nicht gesendet werden, wird der Sendevorgang gestoppt und auf dem Display wird die Meldung *Statusänderung fehlgeschl.* angezeigt. Die Mitteilung wird als fehlgeschlagene Mitteilung im Ordner *Gesendet* gespeichert.

### <span id="page-39-0"></span>**Senden einer Situationsanzeige war nicht erfolgreich**

Wenn das Senden einer Situationsanzeige fehlschlägt, erscheint auf dem Display die Meldung *Senden der Meldung fehlgeschlagen* und die Liste der Situationsanzeigen wird wieder angezeigt. Bei Situationsanzeigen wird das Senden nicht wiederholt.

### <span id="page-39-1"></span> **Empfangen von Statusmitteilungen und Situationsanzeigen**

Der Pager kann TETRA-Statusmitteilungen und -Situationsanzeigen empfangen, die an Einzelpersonen oder an Gruppen gerichtet sind.

Wenn der Pager eine Statusmitteilung empfängt, ertönt ein Signalton und in der oberen Statusleiste des Standby-Bildschirms wird das Symbol angezeigt. Die empfangene Mitteilung wird zusammen mit der Adresse des Absenders automatisch angezeigt.

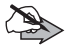

**Hinweis:** Statusmitteilungen, die bei aktivem Alarmierungsmodus eingehen, werden im Ordner *Empfangen* gespeichert. Nach Beendigung des Alarmierungsmodus werden Sie im Standby-Bildschirm über die neuen Mitteilungen informiert.

Die empfangenen Statusmitteilungen werden im Ordner *Empfangen* gespeichert.

Wenn Sie nach dem Empfang einer einzelnen Statusmitteilung **Lesen** drücken, wird die Mitteilung sofort geöffnet. Sind mehrere Statusmitteilungen eingegangen, wird beim Drücken von *Empfangen* der Ordner **Lesen** geöffnet. In diesem Ordner sind die empfangenen Statusmitteilungen in chronologischer Reihenfolge aufgeführt. Sie können eine Statusmitteilung öffnen, indem Sie sie auswählen und **Lesen** drücken.

Wenn Sie beim Empfang einer Statusmitteilung **OK** drücken, wird wieder der Standby-Bildschirm angezeigt und die Mitteilung wird als gelesene Mitteilung im Ordner *Empfangen* gespeichert. Wenn Sie dagegen **Ende** drücken, kehrt der Pager ebenfalls zum Standby-Bildschirm zurück, die Mitteilung wird jedoch als ungelesene Mitteilung **FI** im Ordner *Empfangen* gespeichert.

Sind mehrere ungelesene Statusmitteilungen vorhanden, wird die Anzahl dieser Mitteilungen angezeigt, wenn Sie die neueste Statusmitteilung durch Drücken von **OK** schließen.

### <span id="page-40-0"></span>**Löschen von Statusmitteilungen**

Um eine Statusmitteilung in den Ordnern *Gesendet* und *Empfangen* zu löschen, markieren Sie die Mitteilung und wählen **Option.***Löschen*.

Wenn Sie alle Statusmitteilungen in den Ordnern *Gesendet* und *Empfangen* löschen möchten, wählen Sie **Menü***Statusmeld.Nachr. löschen***Ja**. Falls der Ordner ungelesene Statusmitteilungen enthält, wird die Sicherheitsabfrage *Nicht alle Meldungen gelesen. Alle löschen?* angezeigt.

# <span id="page-41-0"></span>**6. Kurzmitteilungen**

Sie können mit dem Pager an Einzelpersonen oder an Gruppen gerichtete Kurz- und Flash-Mitteilungen empfangen und Mitteilungen schützen, damit sie nicht gelöscht werden.

# <span id="page-41-1"></span>**Symbole**

#### <span id="page-41-2"></span>**Symbole für Kurzmitteilungen**

Auf dem Pager werden folgende Symbole im Zusammenhang mit Kurzmitteilungen angezeigt:

#### **In der oberen Statusleiste des Standby-Bildschirms:**

**Empfangene Kurz- oder Flash-Mitteilung** 

#### **In den Mitteilungslisten:**

- Ungelesene Kurzmitteilung **D**
- Gelesene Kurzmitteilung (w)

# <span id="page-41-3"></span>**Empfangen von Kurzmitteilungen**

Wenn der Pager eine neue Kurzmitteilung empfängt, ertönt ein Signalton und in der oberen Statusleiste des Standby-Bildschirms wird das Symbol angezeigt. Außerdem ist die Meldung *1 Kurzmitteilung empfangen* zu sehen.

Sie können die Mitteilung durch Drücken von **Zeigen** öffnen. Wenn mehrere Kurzmitteilungen vorhanden sind, die Sie noch nicht gelesen haben, können Sie mit **Zeigen** den Ordner *Eingang* öffnen. Um eine Mitteilung im Ordner zu lesen, wählen Sie sie aus und wählen **Lesen**.

Empfangene Kurzmitteilungen werden im Ordner *Eingang* gespeichert. Drücken Sie **Menü***Textmitteil.Eingang*.

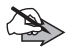

**Hinweis:** Kurzmitteilungen, die bei aktivem Alarmierungsmodus eingehen, werden im Ordner *Eingang* gespeichert. Nach Beendigung des Alarmierungsmodus werden Sie im Standby-Bildschirm über die neuen Mitteilungen informiert.

42/[62](#page-61-0) Dieses Dokument ist Eigentum von Airbus DS SLC und darf ohne Erlaubnis nicht kopiert oder weitergegeben werden.

Die Mitteilungen sind im Ordner *Eingang* in chronologischer Reihenfolge sortiert. Die neueste Mitteilung wird als erste angezeigt. Ungelesene Mitteilungen werden vor den gelesenen angezeigt.

Wenn der Ordner *Eingang* voll ist, wird beim Eingang einer neuen Kurzmitteilung die älteste gelesene Mitteilung gelöscht. Enthält der Ordner nur ungelesene Mitteilungen, wird die älteste ungelesene Mitteilung gelöscht.

Durch Drücken von **Nächste** gelangen Sie zur nächsten Mitteilung im Ordner *Eingang*.

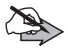

**Hinweis:** Wenn der Pager eine unvollständige Kurzmitteilung empfängt, wird *Kurzmitteilung fehlgeschlagen* angezeigt. Sie können diese Meldung mit **OK** ausblenden.

### <span id="page-42-0"></span>**Empfangen von Flash-Mitteilungen**

Sie können mit dem Pager auch Flash-Mitteilungen empfangen. Hierbei handelt es sich um Kurzmitteilungen zur schnellen Kommunikation. Wenn der Pager eine neue Flash-Mitteilung empfängt, ertönt ein Signalton und in der oberen Statusleiste des Standby-Bildschirms wird das Symbol **[37]** angezeigt. Auf dem Display werden der Anfang der Flash-Mitteilung und die Optionen **Ende** und **Lesen** eingeblendet. Wenn eine Flash-Mitteilung eingeht, während Sie gerade durch die Optionen eines Menüs blättern, werden Sie auf die Mitteilung hingewiesen. Um die Mitteilung zu lesen, müssen Sie zum Standby-Bildschirm wechseln. Alternativ können Sie die Mitteilung auch im *Eingang* öffnen, indem Sie **Menü***Textmitteil.Eingang* auswählen. Sie können festlegen, ob Flash-Mitteilungen automatisch im Ordner *Eingang* gespeichert oder nach dem Lesen gelöscht werden sollen, sofern Sie sie nicht explizit speichern. Wenn die automatische Speicherung festgelegt ist, können Sie eine Flash-Mitteilung nach dem Lesen durch Auswahl von **Löschen** löschen. Erfolgt keine automatische Speicherung, können Sie eine Flash-Mitteilung nach dem Lesen speichern, indem Sie **Speich.** auswählen.

P8GR - Bedienungsanleitung PS11503ADEAC01

# <span id="page-43-0"></span>**Schützen von Kurzmitteilungen**

#### <span id="page-43-1"></span>**Schützen einer Kurzmitteilung**

Sie können das Löschen von Kurzmitteilungen verhindern, indem Sie sie in den Ordner *Geschützte Mitt.* verschieben. Um eine Mitteilung aus dem Ordner *Eingang* in den Ordner *Geschützte Mitt.* zu verschieben, wählen Sie **Option.Schutz aufhebenJa**.

Die Mitteilungen sind im Ordner *Geschützte Mitt.* in chronologischer Reihenfolge sortiert. Die neueste Mitteilung wird als erste angezeigt. Ungelesene Mitteilungen werden vor den gelesenen angezeigt.

#### <span id="page-43-2"></span>**Löschen einer geschützten Kurzmitteilung**

Kurzmitteilungen im Ordner *Geschützte Mitt.* können nicht gelöscht werden. Um eine geschützte Mitteilung zu löschen, müssen Sie den Schutz zuerst aufheben, indem Sie die Mitteilung in den Ordner *Eingang* verschieben. Markieren Sie die Mitteilung, die Sie löschen möchten, und wählen Sie **Option.UnschützenAuswäh.Ja**. Danach können Sie die Mitteilung im Ordner *Eingang* durch Auswahl von **Löschen** löschen.

# <span id="page-43-3"></span>**Löschen einer Kurzmitteilung**

Um eine Kurzmitteilung im Ordner *Eingang* zu löschen, markieren Sie die Mitteilung und wählen **Option.Löschen**.

Wenn Sie alle Kurzmitteilungen im Ordner *Eingang* löschen möchten, wählen Sie **Menü** *Textmitteil.Nachr. löschen***Ja**. Falls der Ordner ungelesene Kurzmitteilungen enthält, wird die Sicherheitsabfrage *Nicht alle Meldungen gelesen. Alle löschen?* angezeigt.

# <span id="page-44-0"></span>**7. Audio-Profile**

Der Pager verfügt über mehrere Audio-Profile für verschiedene Ereignisse und Umgebungen. Sie können die Einstellungen dieser Profile anpassen. Es ist immer ein Audio-Profil aktiv.

Folgende Profile stehen zur Verfügung: *Allgemein*, *Lautlos*, *Besprechung* und *Heimzusatz*.

Um das Profil zu wechseln, drücken Sie im Standby-Bildschirm kurz die Ein-/Aus-Taste (D) und wählen das gewünschte Profil aus. Sie können das Profil auch wechseln, indem Sie **Menü***Audio-Profile* und anschließend das gewünschte Profil auswählen.

#### <span id="page-44-1"></span>**Einstellungen für Audio-Profile**

- 1. Wählen Sie **Menü***Audio-Profile*.
- 2. Blättern Sie zum gewünschten Profil und wählen Sie **Ändern**.
- 3. Wählen Sie eine der folgenden Einstellungen:
- *• Vibrationsoption*
- *• Mitteilungssignal*
- *• Tastentöne*
- *• Beleuchtung*
- *• Leuchtanzeige*

P8GR - Bedienungsanleitung PS11503ADEAC01

# <span id="page-45-0"></span>**8. Heimzusatz**

Wenn Sie den Pager in den Heimzusatz einsetzen, wird auf dem Display *Mit Heimzus. verbunden* angezeigt. Das Audio-Profil und das Nutzerprofil, die für den Betrieb im Heimzusatz festgelegt wurden, werden aktiviert. Der Vibrationsalarm wird deaktiviert und der Akku wird geladen.

#### <span id="page-45-1"></span>**Einstellungen für den Betrieb im Heimzusatz**

- 1. Wählen Sie **Menü***Heimzusatz***Auswäh.**.
- 2. Wählen Sie eine der folgenden Optionen:
- *• Standardprofil*

Wählen Sie das Audio-Profil aus, das beim Einsetzen des Pagers in den Heimzusatz aktiviert werden soll:

- *• Aktives Profil*
- *• Allgemein*
- *• Lautlos*
- *• Besprechung*
- *• Heimzusatz*
- *• Bildschirmschoner*

Folgende Optionen können angepasst werden:

- *• Bildschirmschoner Status*
- *• Display-Information*
- *• Timeout*

Weitere Informationen zum Bildschirmschoner finden Sie unter [Bildschirmschoner auf Seite 48](#page-47-1).

# <span id="page-46-0"></span>**9. Einstellungen**

#### <span id="page-46-1"></span>**Lautstärke**

Wählen Sie **Menü***EinstellungenLautstärke*. Anschließend können Sie die Lautstärke mit den Pfeiltasten nach unten  $\sqrt{\phantom{a}}$  und nach oben  $\sqrt{\phantom{a}}$ einstellen und die Einstellung mit **OK** übernehmen.

#### <span id="page-46-2"></span>**Einstellungen**

Wählen Sie **Menü** *EinstellungenEinstellungen* und anschließend eine der folgenden Optionen:

- *• Sprachwahl* Festlegen der Sprache für den Pager.
- *• Netz* Auswahl des Netzmodus: *Automatisch* oder *Manuell*.
- *• Aktiver Modus* Auswahl des aktiven Modus: *Netz* oder *Direkt*.
- *• Übertr.-sperre* Aktivieren/Deaktivieren der Übertragungssperre: *Ein* oder *Aus*.
- *• Aut. Tastensperre* Aktivieren/Deaktivieren der automatischen Tastensperre: *Ein* oder *Aus*.
- *• Schriftgröße* Ändern der Schriftgröße: "Normale Schrift" oder "Große Schrift".
- *• Helligkeit* Einstellen der Helligkeit der Displayanzeige. Danach können Sie die Helligkeit mit den Pfeiltasten nach unten Volund nach oben  $\triangle$  anpassen.

#### <span id="page-46-3"></span>**Sicherheitscodes**

Wählen Sie **Menü***EinstellungenSicherh.codes* und anschließend eine der folgenden Optionen:

- *• Gerätcode* Aktivieren/Deaktivieren des Gerätecodes: *Ein* oder *Aus*.
- *• G-Code ändern* Ändern des Gerätecodes.
- *• Sich.-Code änd.* Ändern des Sicherheitscodes.

#### <span id="page-47-0"></span>**Krypto-Menü**

Wählen Sie **Menü***EinstellungenKrypto Menü* und anschließend eine der folgenden Optionen:

- *• Smart Card-Verschlüsselung* Aktivieren/Deaktivieren der Smart Card-Verschlüsselung: *Ein* oder *Aus*.
- *• DMO-Kryptomode* Einstellen des Verschlüsselungsmodus: "Kryptomode 1" oder "Kryptomode 2".
- *• SDS-Verschlüss.* Aktivieren/Deaktivieren der SDS-Verschlüsselung: *Ein* oder *Aus*.
- *• SDS-Schlüssel* Auswählen des Schlüssels für die SDS-Verschlüsselung: "Allgemein" oder "Speziell".
- *• Man. Schlüssel* Aktivieren der Schlüsselaushandlung.

#### <span id="page-47-1"></span>**Bildschirmschoner**

#### <span id="page-47-2"></span>**Bildschirmschoner bei Verwendung des Pagers außerhalb des Heimzusatzes**

Wählen Sie **Menü***EinstellungenBildschirmschoner* und anschließend eine der folgenden Optionen:

- *• Bildschirmschoner Status* Aktivieren/Deaktivieren des Bildschirmschonerstatus: *Ein* oder *Aus*.
- *• Information* Auswählen der Informationen, die bei aktiviertem Bildschirmschoner auf dem Display angezeigt werden. Drei Informationselemente sowie die obere und untere Statusleiste können angezeigt werden.
	- *• Zeit*
	- *• Verfügbarkeit*
	- *• Netzwerk*
	- *• Nutzerprofil*
	- *• Ob. Statusleiste*
	- *• Unt. Statusleiste*

<span id="page-48-0"></span>*Verzögerung* – Festlegen des Bildschirmschoner-Timeouts.

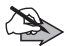

**Hinweis:** Der Pager bezieht die Uhrzeit und das Datum über das Netz. Uhrzeit und Datum können deshalb nicht geändert werden. Wenn der Pager die Uhrzeit nicht über das Netz empfängt und Sie versuchen, den Timeout-Wert zu ändern, werden Sie zur Eingabe der Uhrzeit aufgefordert. Sobald die Uhrzeit wieder über das Netz empfangen wird, wird die von Ihnen eingegebene Uhrzeit ggf. aktualisiert.

#### **Bildschirmschoner bei Verwendung des Pagers im Heimzusatz**

Wählen Sie **Menü***HeimzusatzBildschirmschoner*.

*Bildschirmschoner Status* und *Verzögerung* sind allgemeine Einstellungen, die den Bildschirmschoner generell betreffen, unabhängig davon, ob sich der Pager im Heimzusatz befindet oder nicht. Änderungen, die Sie an diesen Einstellungen vornehmen, gelten für beide Betriebszustände des Pagers (innerhalb und außerhalb des Heimzusatzes).

Die Einstellung *Information* kann für beide Betriebszustände getrennt festgelegt werden. Sie können hier für den im Heimzusatz befindlichen Pager eine andere Einstellung festlegen als für den Pager außerhalb des Heimzusatzes.

Eine Liste der Menüoptionen für den Bildschirmschoner finden Sie unter [Bildschirmschoner bei Verwendung des Pagers außerhalb des](#page-47-2)  [Heimzusatzes auf Seite 48](#page-47-2).

#### <span id="page-48-1"></span>**Uhrzeit- und Datumseinstellungen**

Wählen Sie **Menü***EinstellungenUhrzeit- und Datumseinstellungen* und anschließend eine der folgenden Optionen:

*• Uhr anzeigen*/*Uhr verbergen*

P8GR - Bedienungsanleitung PS11503ADEAC01

#### <span id="page-49-0"></span>*Datum anzeigen*/*Datum verbergen*

**Hinweis:**Der Pager bezieht die Uhrzeit und das Datum über das Netz. Uhrzeit und Datum können deshalb nicht geändert werden. Wenn der Pager die Uhrzeit jedoch nicht über das Netz empfängt und Sie versuchen, die Einstellung für den Timeout oder den Wecker zu ändern, werden Sie zur Eingabe der Uhrzeit aufgefordert. Sobald die Uhrzeit wieder über das Netz empfangen wird, wird die von Ihnen eingegebene Uhrzeit ggf. aktualisiert.

#### <span id="page-49-1"></span>**Nutzerprofil**

Ihre Organisation kann verschiedene Nutzerprofile definieren. Das Nutzerprofil bezeichnet die aktuelle Aufgabe des Benutzers in seiner Organisation. Es legt fest, welche Alarmmitteilungen der Pager empfängt und wie der Pager den Benutzer vom Empfang einer Mitteilung in Kenntnis setzt.

Wenn auf dem Pager mehrere Nutzerprofile definiert sind, wird das aktive Profil im Standby-Bildschirm in Textform und mit einem Symbol in der oberen Statusleiste angezeigt.

Ist auf dem Pager nur ein Nutzerprofil definiert, wird die Einstellung *Nutzerprofil* nicht im Menü *Einstellungen* angezeigt.

Wählen Sie **Menü***EinstellungenNutzerprofil* und wählen Sie anschließend das Nutzerprofil aus.

# <span id="page-50-0"></span>**10. Wecker**

Wählen Sie **Menü***Wecker*. Stellen Sie die Weckzeit mit den Pfeiltasten nach oben  $\bigwedge$  und nach unten  $\bigtriangledown$  ein.

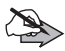

**Hinweis:** Der Pager bezieht die Uhrzeit und das Datum über das Netz. Uhrzeit und Datum können deshalb nicht geändert werden. Wenn der Pager die Uhrzeit nicht über das Netz empfängt und Sie versuchen, die Weckzeit einzustellen, werden Sie zur Eingabe der Uhrzeit aufgefordert. Sobald die Uhrzeit wieder über das Netz empfangen wird, wird die von Ihnen eingegebene Uhrzeit ggf. aktualisiert.

# <span id="page-51-0"></span>**11. Servicemenü**

Im *Servicemenü* werden Informationen zum Hersteller, Teilnehmer und Netz sowie verschiedene Diagnosedaten angezeigt.

Wählen Sie **Menü***Servicemenü*.

# <span id="page-52-4"></span><span id="page-52-0"></span>**12. Direktmodus**

### <span id="page-52-1"></span>**Grundlegende Informationen**

Im Direktmodus wird der Pager ohne Netz betrieben, so dass die Geräte direkt miteinander kommunizieren. Der Direktmodus ermöglicht die Kommunikation außerhalb des Netzabdeckungsbereichs. Näheres über die Verfügbarkeit und Funktionsweise erfahren Sie von Ihrem Netzbetreiber/Diensteanbieter.

Wenn Sie den Direktmodus aktiviert haben, können nur diejenigen Funktionen verwendet werden, die kein Netz benötigen. Für die Nutzung von Funktionen, die das Netz benötigen, müssen Sie den Netzmodus aktivieren und in den Netzabdeckungsbereich zurückkehren.

Im Direktmodus unterstützt der Pager die Übermittlung von Status-, Kurz- und Alarmmitteilungen. Weitere Informationen finden Sie unter [Alarmierung auf Seite 32](#page-31-0), [Statusmitteilungen auf Seite 38](#page-37-0) und [Kurzmitteilungen auf Seite 42.](#page-41-0)

Um Mitteilungen im Direktmodus empfangen zu können, muss sich der Benutzer innerhalb des Sendebereichs des übertragenden Geräts befinden. Um eine effiziente Kommunikation zu gewährleisten, sollten sich alle Benutzer innerhalb der Sendebereiche der anderen Funkgeräte befinden.

# <span id="page-52-2"></span>**Starten einer Kommunikation im Direktmodus**

#### <span id="page-52-3"></span>**Aktivieren des Direktmodus**

Um den Direktmodus zu aktivieren, wählen Sie Menü→ Einstellungen→ *EinstellungenAktiver ModusDirekt*. Um zum Netzmodus zurückzukehren, wählen Sie *Netz*.

Der Kanal, der beim Wechsel in den Direktmodus ausgewählt wird, wird von Ihrer Organisation festgelegt.

Beim Betrieb des Pagers im Direktmodus wird im Standby-Bildschirm **Direktmodus** angezeigt.

Die Signalstärkeanzeige gibt die Signalstärke des Geräts an, von dem Sie das Signal empfangen. Je länger der Balken, desto stärker ist das Signal und desto besser ist die Verbindung.

P8GR - Bedienungsanleitung PS11503ADEAC01

Wenn ein kompatibler Repeater im Direktmodus verfügbar ist, wird im Standby-Modus **Repeater** angezeigt und die Signalstärkeanzeige gibt die Signalstärke des Repeaters an.

Während sich der Pager im Direktmodus befindet, überwacht er die Verfügbarkeit des Netzes. Ist das Netz verfügbar, wird dies auf dem Pager angezeigt.

Wenn Sie während des Betriebs im Direktmodus Ihren Verfügbarkeitsstatus ändern, wird dieser zwischengespeichert und gesendet, sobald sich der Pager wieder im Trunk-Modus befindet..

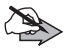

**Hinweis:** Der Pager kann auch von Ihrem Netzbetreiber/ Diensteanbieter per Fernsteuerungsbefehl in den Direktmodus versetzt werden.

# <span id="page-53-0"></span>**Mitteilungen im Direktmodus**

Der Pager unterstützt im Direktmodus das Senden und Empfangen von Alarm- und Statusmitteilungen sowie das Empfangen von Kurzmitteilungen. Die Mitteilungen können an Einzelpersonen oder Gruppen gerichtet sein.

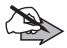

**Hinweis:** Das Senden von Mitteilungen zum Verfügbarkeitsstatus wird im Direktmodus nicht unterstützt.

# <span id="page-54-0"></span>**13. Informationen zum Akku**

#### <span id="page-54-1"></span>**Laden und Entladen**

Ihr Funkgerät wird von einem aufladbaren Akku gespeist. Ein neuer Akku erreicht seine volle Leistung erst, nachdem er zwei- oder dreimal vollständig ge- und entladen wurde. Der Akku kann zwar mehrere hundert Mal ge- und entladen werden, wird sich letztendlich aber immer schneller entleeren. Wenn die Sprech- und Standby-Zeiten deutlich kürzer als normal sind, kaufen Sie einen neuen Akku. Verwenden Sie ausschließlich von Airbus DS SLC zugelassene Akkus und laden Sie Akkus nur mit von Airbus DS SLC zugelassenen Ladegeräten, die speziell für diesen Zweck vorgesehen sind.

Wird der Austauschakku zum ersten Mal eingesetzt oder wurde der Akku über einen längeren Zeitraum nicht verwendet, müssen Sie das Ladegerät möglicherweise nach dem ersten Anschließen trennen und erneut anschließen, um den Ladevorgang zu starten.

Trennen Sie das Ladegerät von der Netzsteckdose und vom Funkgerät, wenn es nicht mehr benötigt wird. Lassen Sie den Akku nicht zu lange mit dem Ladegerät verbunden. Durch Überladen kann seine Lebensdauer verringert werden. Bei Nichtgebrauch entlädt sich ein voll aufgeladener Akku mit der Zeit. Extreme Temperaturen haben einen nachteiligen Einfluss auf die Aufladbarkeit des Akkus.

Ist der Akku vollständig entladen, dauert es möglicherweise einige Minuten, bis die Ladeanzeige im Display eingeblendet wird oder Sie Anrufe tätigen können.

Benutzen Sie den Akku nur für den vorgesehenen Zweck. Verwenden Sie keine beschädigten Ladegeräte oder Akkus.

Schließen Sie den Akku nicht kurz. Ein unbeabsichtigter Kurzschluss kann auftreten, wenn durch einen metallischen Gegenstand wie z. B. ein Geldstück, eine Büroklammer oder einen Stift der Plus- und Minuspol des Akkus direkt miteinander verbunden werden. (Die Pole sind die Metallstreifen auf dem Akku.) Dies kann auftreten, wenn Sie beispielsweise einen Ersatzakku in Ihrer Tasche oder Ihrem Portemonnaie aufbewahren.

Durch Kurzschließen der Pole können der Akku oder der verbindende Gegenstand beschädigt werden.

Die Kapazität und Lebensdauer des Akkus wird reduziert, wenn er an kalten oder warmen Orten, wie z. B. in einem geschlossenen Auto bei sommerlichen oder winterlichen Bedingungen, liegen gelassen wird. Versuchen Sie daher immer, den Akku bei Temperaturen zwischen 15 °C und 25 °C aufzubewahren. Ein Funkgerät mit einem kalten oder warmen Akku funktioniert unter Umständen zeitweilig nicht, selbst wenn der Akku vollständig geladen ist. Die Leistung von Akkus ist insbesondere bei Temperaturen deutlich unter dem Gefrierpunkt eingeschränkt.

Werfen Sie Akkus nicht ins Feuer, da sonst Explosionsgefahr besteht! Akkus müssen ordnungsgemäß entsorgt werden. Führen Sie sie der Wiederverwertung zu, soweit dies möglich ist. Entsorgen Sie sie nicht über den Hausmüll.

# <span id="page-56-0"></span>**PFLEGE UND WARTUNG**

Ihr P8GR-Pager ist ein technisch und handwerklich hochwertiges Produkt und sollte mit Sorgfalt behandelt werden. Die nachstehenden Empfehlungen helfen Ihnen, Ihre Gewährleistungs- bzw. Garantieansprüche zu bewahren.

- *•* Verwenden Sie den Pager nicht in staubigen oder schmutzigen Umgebungen und bewahren Sie ihn nicht dort auf. Die beweglichen Teile und elektronischen Komponenten könnten beschädigt werden.
- *•* Bewahren Sie den Pager nicht in heißen Umgebungen auf. Hohe Temperaturen können die Lebensdauer elektronischer Geräte verkürzen, Akkus beschädigen und bestimmte Kunststoffe verformen oder zum Schmelzen bringen.
- *•* Bewahren Sie den Pager nicht in kalten Umgebungen auf. Beim Aufwärmen auf Normaltemperatur könnte sich in seinem Inneren Feuchtigkeit niederschlagen und die elektronischen Schaltkreise könnten beschädigt werden.
- *•* Versuchen Sie nicht, den Pager anders als in dieser Anleitung beschrieben zu öffnen.
- *•* Lassen Sie den Pager nicht fallen, setzen Sie ihn keinen Schlägen oder Stößen aus und schütteln Sie ihn nicht. Durch eine grobe Behandlung können im Gerät befindliche elektronische Schaltkreise und mechanische Feinteile beschädigt werden.
- *•* Verwenden Sie keine aggressiven Chemikalien, Reinigungslösungen oder starke Reinigungsmittel zur Reinigung des Pagers.
- *•* Malen Sie den Pager nicht an. Die Farbe könnte die beweglichen Teile verkleben und so den ordnungsgemäßen Betrieb verhindern.
- *•* Verwenden Sie nur das mitgelieferte oder zugelassenes Zubehör. Nicht zugelassene Antennen, unbefugte Änderungen oder unbefugte Zusätze könnten den Pager beschädigen und gegen die für Funkgeräte geltenden Vorschriften verstoßen.

Alle obigen Hinweise gelten in gleicher Weise für den Pager, den Akku, das Ladegerät und für sämtliche Zubehörteile. Wenn eine Komponente nicht ordnungsgemäß funktioniert, bringen Sie sie zum nächsten Fachhändler.

P8GR - Bedienungsanleitung PS11503ADEAC01

# <span id="page-57-0"></span>**WICHTIGE SICHERHEITSHINWEISE**

### **Betriebsumgebung**

Vergessen Sie nicht, die in bestimmten Bereichen gültigen besonderen Vorschriften zu beachten und immer dann den Pager auszuschalten, wenn sein Einsatz verboten ist oder wenn durch das Gerät Störungen oder Gefahren entstehen können. Halten Sie den Pager stets in seiner gewöhnlichen Bedienungsposition. Um die Einhaltung der Richtlinien zur Abgabe von elektromagnetischen Strahlungen sicherzustellen, verwenden Sie ausschließlich von Airbus DS SLC für diesen Pager zugelassenes Zubehör. Wenn der Pager eingeschaltet ist und am Körper getragen wird, verwenden Sie stets eine zugelassene Halterung oder Tasche.

Der Pager darf nicht dicht an das Ohr gehalten werden. Aufgrund der hohen Lautstärke könnte das Hörvermögen des Benutzers geschädigt werden. Werden zwei TETRA-Geräte nah beieinander verwendet, beispielsweise im gleichen Fahrzeug, kann es zu Interferenzen kommen. Wenn Sie solche Interferenzen feststellen, trennen Sie die beiden Geräte so weit, bis die Interferenzen aufhören.

### **Medizinische Geräte**

Der Betrieb von Funkgeräten kann unter Umständen die Funktionalität von nicht ausreichend abgeschirmten medizinischen Geräten stören. Wenden Sie sich an einen Arzt oder den Hersteller des medizinischen Geräts, um festzustellen, ob dieses ausreichend gegen externe Hochfrequenz-Energie abgeschirmt ist oder wenn Sie Fragen zu anderen Themen haben. Schalten Sie den Pager in Krankenhäusern aus, wenn Sie durch entsprechende Hinweise dazu aufgefordert werden. In solchen Einrichtungen verwendete Geräte reagieren möglicherweise sensibel auf externe Hochfrequenzen.

#### **Herzschrittmacher**

Hersteller von Herzschrittmachern empfehlen, einen Mindestabstand von 15,3 cm zwischen einem mobilen Kommunikationsgerät und einem Herzschrittmacher einzuhalten, um potenzielle Störungen des Herzschrittmachers zu vermeiden.

Diese Empfehlung stimmt mit der unabhängigen Forschung und den Empfehlungen von Wireless Technology Research überein. Personen mit einem Herzschrittmacher sollten:

- *•* immer einen Mindestabstand von 15,3 cm zwischen Pager und Herzschrittmacher einhalten, wenn der Pager eingeschaltet ist,
- *•* den Pager nicht in der Brusttasche aufbewahren und
- *•* den Pager nicht in der Nähe des Herzschrittmachers tragen, um potenzielle Störungen des Herzschrittmachers zu vermeiden.

Wenn Sie Grund zu der Vermutung haben, dass es zu einer Störung gekommen ist, schalten Sie den Pager sofort aus.

#### **Hörgeräte**

Digitale mobile Kommunikationsgeräte können unter Umständen Störungen bei Hörgeräten verursachen. Wenn Störungen auftreten, wenden Sie sich an Ihren Netzbetreiber bzw. Diensteanbieter.

### **Fahrzeuge**

HF-Signale können unter Umständen die Funktion nicht ordnungsgemäß installierter oder nicht ausreichend abgeschirmter elektronischer Systeme in Kraftfahrzeugen beeinträchtigen, z. B. elektronisch gesteuerte Benzineinspritzungen, elektronische ABS-Systeme (Anti-Blockier-Systeme), elektronische Fahrtgeschwindigkeitsregler, Airbagsysteme. Weitere Informationen über Ihr Fahrzeug oder etwaiges Zubehör erhalten Sie bei dem betreffenden Hersteller oder seiner Vertretung.

Der Pager darf nur von Fachpersonal gewartet werden. Eine fehlerhafte Wartung kann gefährliche Folgen haben und zum Erlöschen der für den Pager gültigen Garantie bzw. Gewährleistung führen. Bewahren Sie keine brennbaren Flüssigkeiten, Gase oder Explosivstoffe im selben Raum wie den Pager (einschließlich seiner Teile und dem Zubehör) auf und transportieren Sie keine derartigen Stoffe zusammen mit dem Pager. Bedenken Sie bei Fahrzeugen, die mit einem Airbag ausgestattet sind, dass sich dieser mit großem Druck entfaltet. Platzieren Sie keine Gegenstände über dem Airbag oder im potenziellen Entfaltungsbereich des Airbags. Dies gilt auch für fest installierte und mobile Kommunikationsgeräte.

Wenn die drahtlosen Kommunikationsgeräte innerhalb des Fahrzeugs nicht ordnungsgemäß installiert sind und sich der Airbag entfaltet, kann es zu ernsthaften Verletzungen kommen.

Die Verwendung des Pagers in Flugzeugen oder auf Flughäfen ist möglicherweise verboten. Beachten Sie alle Gebrauchsbeschränkungen. Mobile Kommunikationsgeräte können Störungen in Flugzeugen verursachen. Flughafenpersonal, das mobile Kommunikationsgeräte verwendet, muss die Richtlinien und Vorschriften beachten, die von der eigenen Organisation erlassen wurden.

### **Explosionsgefährdete Orte**

Schalten Sie den Pager an Orten mit einer explosionsgefährdeten Atmosphäre aus und handeln Sie entsprechend den Schildern und Anweisungen. Zu den Orten mit einer explosionsgefährdeten Atmosphäre zählen Orte, an denen Ihnen normalerweise empfohlen wird, den Fahrzeugmotor abzustellen. An solchen Orten kann ein Funke eine Explosion auslösen oder einen Brand mit körperlichen Schäden oder Todesfolge verursachen. Schalten Sie den Pager an Tankstellen und in der Nähe von Zapfsäulen aus. Beachten Sie die Einschränkungen in Bezug auf den Einsatz von Funkgeräten in Kraftstoffdepots, -lagern und verkaufsbereichen, chemischen Anlagen oder Sprenggebieten. Orte mit einer explosionsgefährdeten Atmosphäre sind zwar häufig, aber nicht immer deutlich gekennzeichnet. Hierzu gehören beispielsweise das Unterdeck auf Schiffen, Umgebungen von Leitungen und Tanks, in denen sich Chemikalien befinden, Fahrzeuge, die mit Flüssiggas (wie z. B. Propan oder Butan) betrieben werden, sowie Orte, an denen sich Chemikalien oder Partikel wie Mehl, Staub oder Metallpulver in der Luft befinden.

Airbus DS bietet jedoch spezielle, ATEX-zertifizierte Produkte an, die in explosionsgefährdeten Bereichen benutzt werden können. Weitere Informationen zu diesen Produkten erhalten Sie bei der nächstgelegenen zugelassenen Airbus DS-Vertretung.

**Wichtig:** Mobile Kommunikationsgeräte, einschließlich dieses Pagers, arbeiten mit Funksignalen, Mobilfunk- und Festnetzen sowie vom Benutzer programmierten Funktionen. Daher kann der Verbindungsaufbau nicht in allen Situationen gewährleistet werden. Sie sollten sich nicht ausschließlich auf ein mobiles Gerät verlassen, wenn es um lebenswichtige Kommunikation wie medizinische Notfälle geht.

#### <span id="page-60-0"></span>**Sicherheitshinweise für den Heimzusatz**

Der Heimzusatz darf nur im Innenbereich verwendet werden.

Es besteht Stromschlaggefahr. Verbindungen zum Relaisanschluss dürfen nur von einem qualifizierten Elektriker installiert werden. Eine fehlerhafte Installation kann gefährlich sein.

Gemäß den Vorschriften zur elektrischen Sicherheit ist die Verwendung des Heimzusatzes an Orten über 1500 m Meereshöhe nicht zulässig.

#### <span id="page-61-1"></span><span id="page-61-0"></span>**WICHTIGE SICHERHEITSHINWEISE**

*TRA/TR/APP/00083*TRA/TR/APP/00083 01.03/DE *01.03/DE*

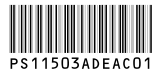